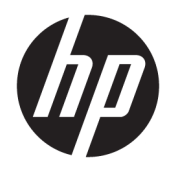

# Referenčná príručka k hardvéru

HP Engage Go Convertible System HP Engage Go Mobile System HP Engage Go Dock

© Copyright 2018 HP Development Company, L.P.

Core a Pentium sú ochranné známky spoločnosti Intel Corporation v USA a ďalších krajinách. Windows je registrovaná ochranná známka alebo ochranná známka spoločnosti Microsoft Corporation v USA a ďalších krajinách.

Informácie obsiahnuté v tomto dokumente podliehajú zmenám bez predchádzajúceho upozornenia. Jediné záruky pre výrobky HP a služby sú určené vopred v špeciálnom prehlásení o záruke, ktoré je dodávané s týmito výrobkami a službami. Nič z uvedeného nemôže byť chápané tak, že zakladá dodatočnú záruku. Spoločnosť HP nie je zodpovedná za technické ani redakčné chyby alebo vynechania, ktoré tento dokument obsahuje.

Prvé vydanie: júl 2018

Katalógové číslo dokumentu: L27994-231

#### **Oznámenie o výrobku**

Táto príručka popisuje funkcie, ktoré sú spoločné pre väčšinu modelov. Niektoré funkcie nemusia byť vo vašom systéme k dispozícii.

Nie všetky funkcie sú dostupné vo všetkých vydaniach alebo verziách systému Windows. Systémy môžu na využívanie všetkých funkcií systému Windows vyžadovať inovovaný alebo samostatne zakúpený hardvér, ovládače, softvér alebo aktualizáciu systému BIOS. Operačný systém Windows 10 sa aktualizuje automaticky a táto možnosť je vždy zapnutá. Poskytovateľ internetových služieb si za to môže účtovať poplatky a na aktualizácie sa časom môžu vzťahovať ďalšie požiadavky. Prejdite na lokalitu [http://www.microsoft.com.](http://www.microsoft.com)

Najnovšiu používateľskú príručku nájdete na lokalite [http://www.hp.com/support.](http://www.hp.com/support) Postupujte podľa pokynov a vyhľadajte svoj produkt. Potom vyberte položku **User Guides**  (Používateľské príručky).

#### **Podmienky používania softvéru**

Inštaláciou, kopírovaním, prevzatím alebo iným používaním ľubovoľného softvérového produktu predinštalovaného v tomto počítači vyjadrujete svoj súhlas s tým, že budete dodržiavať podmienky licenčnej zmluvy koncového používateľa (EULA) od spoločnosti HP. Ak s týmito licenčnými podmienkami nesúhlasíte, do 14 dní vráťte celý nepoužitý produkt (hardvér a softvér) a požiadajte o úplnú refundáciu. Na túto jedinú formu náhrady sa vzťahujú podmienky refundácie vášho predajcu.

Ak potrebujete akékoľvek ďalšie informácie alebo chcete požiadať o úplnú refundáciu ceny počítača, obráťte sa na svojho predajcu.

#### **O tejto príručke**

Táto príručka poskytuje základné informácie o inovácii systému mobility.

- **VAROVANIE!** Označuje nebezpečné situácie, pri ktorých **môže** dôjsť k smrti alebo vážnemu zraneniu, ak sa im nevyhnete.
- **UPOZORNENIE:** Označuje nebezpečné situácie, pri ktorých **môže** dôjsť k menšiemu alebo stredne vážnemu zraneniu, ak sa im nevyhnete.
- **DÔLEŽITÉ:** Označuje informácie považované za dôležité, ale netýkajúce sa rizika (napríklad správy týkajúce sa poškodenia majetku). Výstraha Dôležité upozorňuje používateľa na to, že ak nedodrží presne opísaný postup, môže dôjsť k strate údajov alebo poškodeniu hardvéru alebo softvéru. Obsahuje tiež základné informácie vysvetľujúce koncepciu alebo spôsob dokončenia úlohy.
- **EX POZNÁMKA:** Obsahuje ďalšie informácie, ktoré zvýrazňujú alebo dopĺňajú dôležité body hlavného textu.
- **TIP:** Poskytuje užitočné rady na dokončenie úlohy.

# **Obsah**

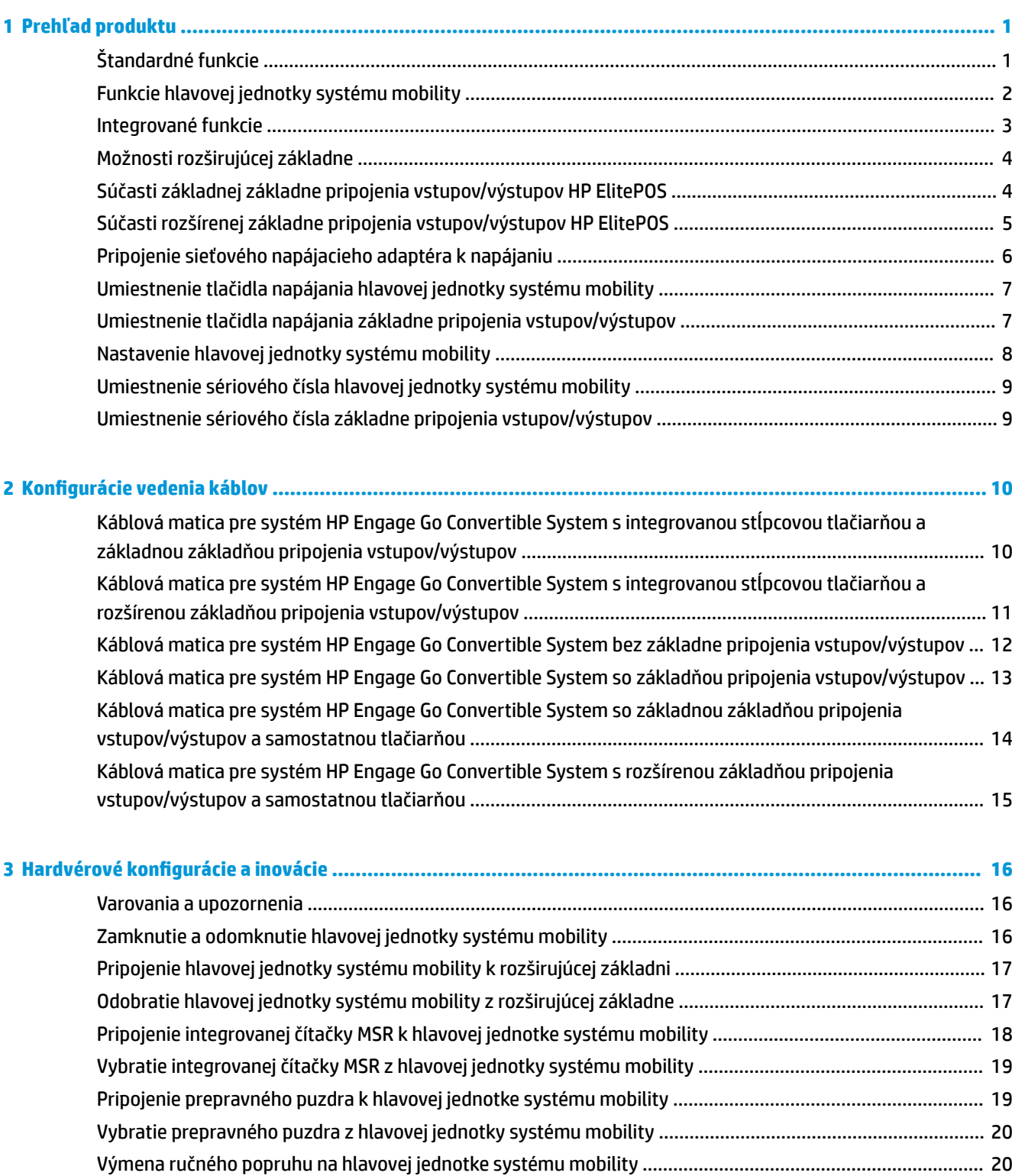

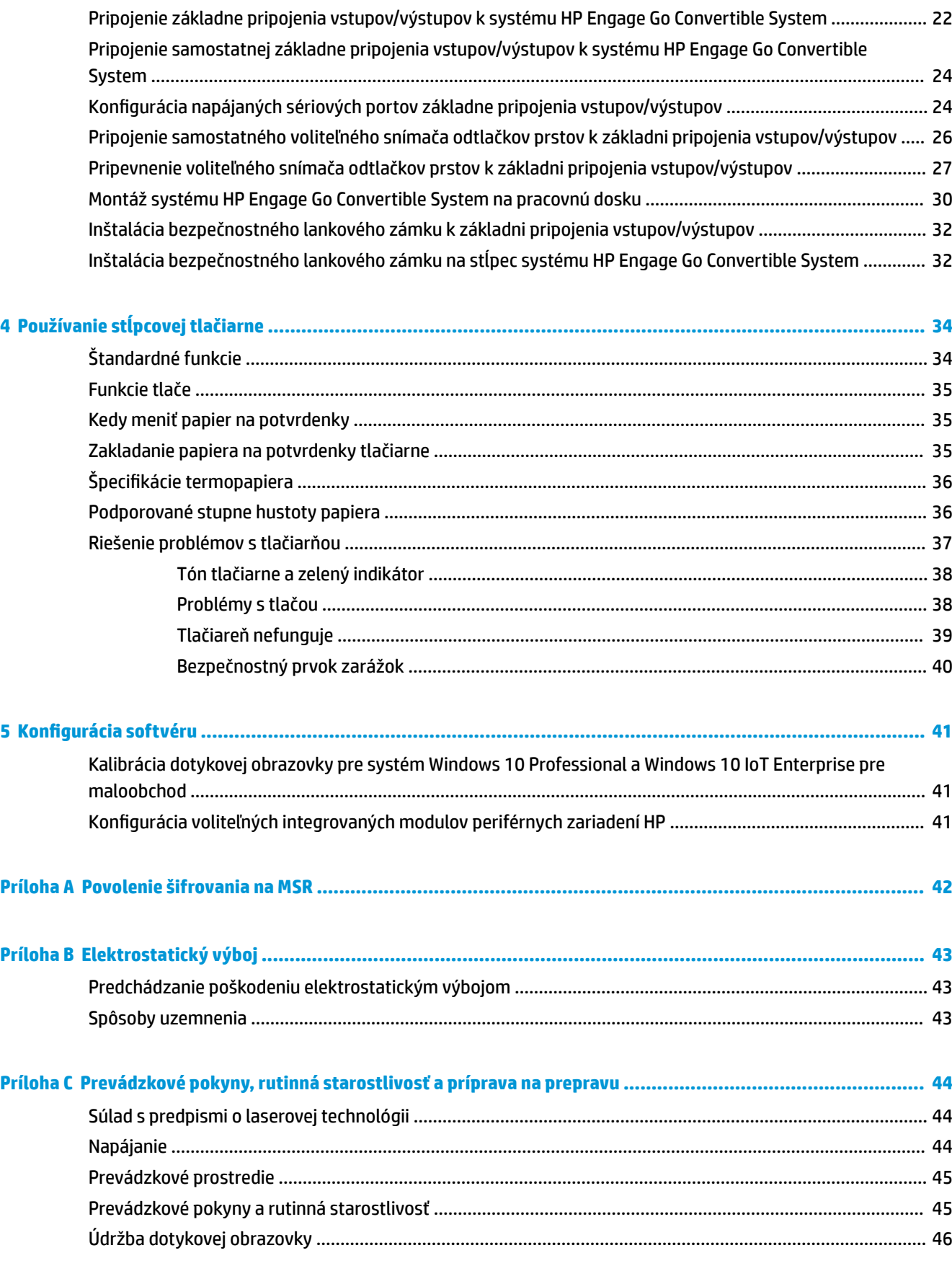

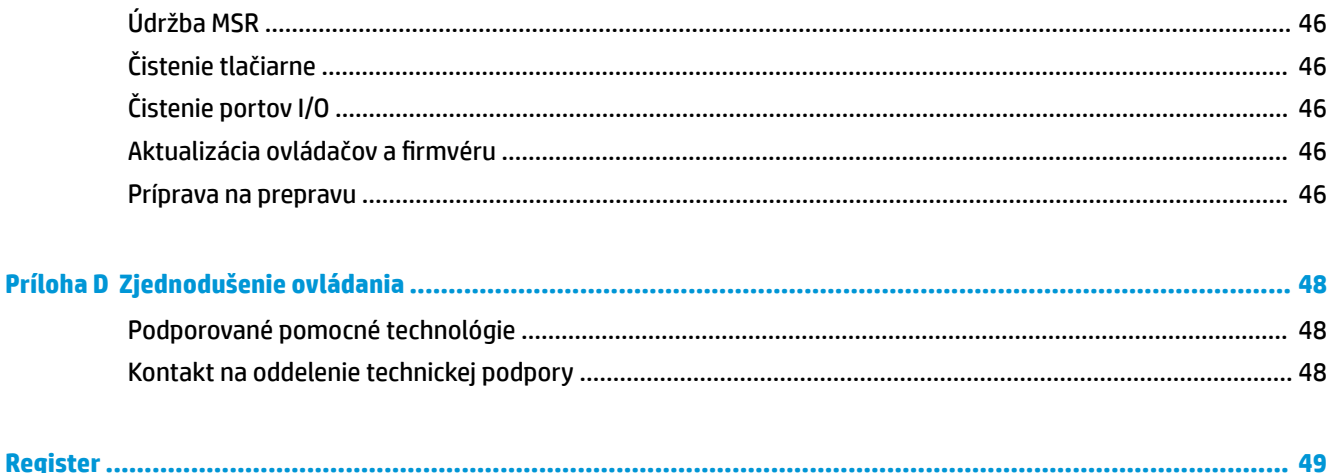

# <span id="page-8-0"></span>**1 Prehľad produktu**

### **Štandardné funkcie**

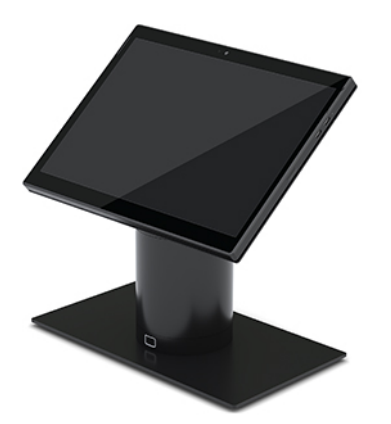

Medzi štandardné funkcie patria:

- Moderný dizajn a tenké prevedenie zabezpečujúce čistý vzhľad pracovnej dosky
- 31,2 cm (12,3-palcový) displej s vysokým rozlíšením a jasom na vynikajúce zobrazenie softvéru
- Voliteľný integrovaný skener čiarových kódov so zvukovou a vizuálnou spätnou väzbou a ergonomicky umiestnené spúšťacie tlačidlá na skenovanie jednou aj dvoma rukami
- Výkon a produktivita s procesorom Intel® Pentium® alebo Core™, výdrž batérie 13 hodín a funkcia HP Fast Charge
- Ručný popruh na pomoc pri prenášaní
- Pripojenie k rozširujúcej základni naslepo, pomocou magnetu a jednou rukou
- Voliteľný nosný držiak na pracovnú dosku
- Nízkoprofilové, elektromechanické miesto pripojenia konvertibilnej rozširujúcej základne, ktoré umožňuje pripojenie k inteligentnému systému uzamknutia a periférnym zariadeniam POS
- Indikátor zobrazujúci stav uzamknutia
- Voliteľné periférne zariadenia HP:
	- Prenosná taška s popruhom na plece umožňujúca exteriérový maloobchodný predaj alebo rozšírené používanie bez použitia rúk
	- Integrovaná čítačka magnetického pásika (MSR) (integrovaná do prenosnej tašky)
	- Základná alebo rozšírená základňa pripojenia vstupov/výstupov HP ElitePOS
	- Integrovaná stĺpcová tlačiareň alebo samostatná tlačiareň
	- Biometrický snímač odtlačkov prstov HP ElitePOS (pripája sa k základni pripojenia vstupov/ výstupov)
	- Otáčacie, nakláňacie a zameniteľné stĺpce na rôzne výšky vrátane stĺpca tlačiarne

### <span id="page-9-0"></span>**Funkcie hlavovej jednotky systému mobility**

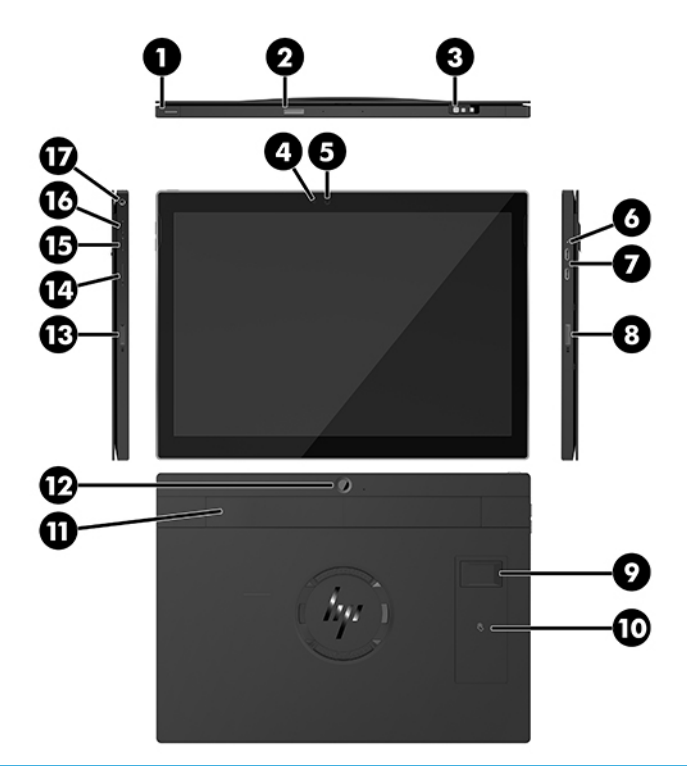

#### **Funkcie**

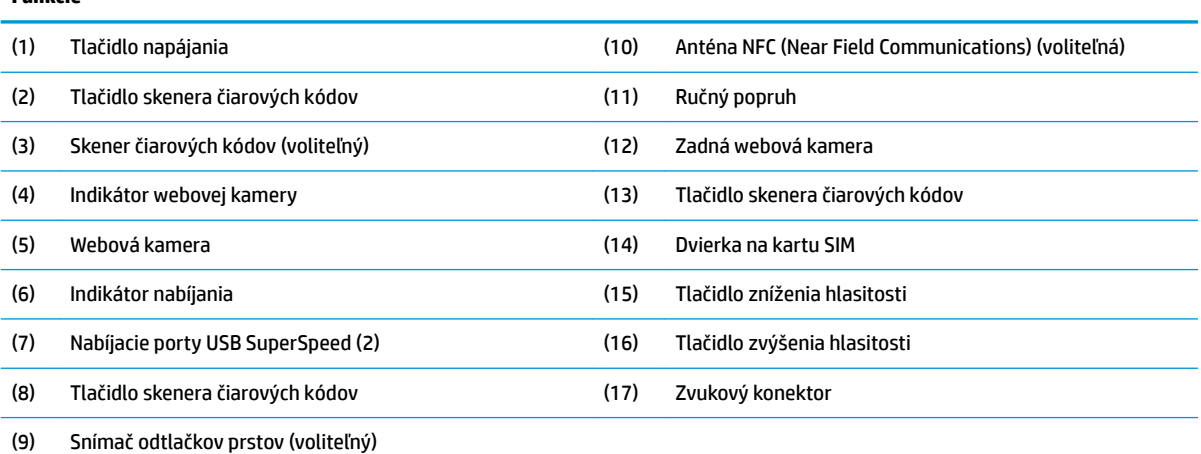

**POZNÁMKA:** V tej istej jednotke nemôžete mať modul siete WWAN (LTE) aj skener čiarových kódov. Môžete mať žiadnu alebo niektorú z týchto súčastí, ale nie obe.

### <span id="page-10-0"></span>**Integrované funkcie**

Integrované zariadenia zobrazené nižšie sú okrem displeja voliteľné.

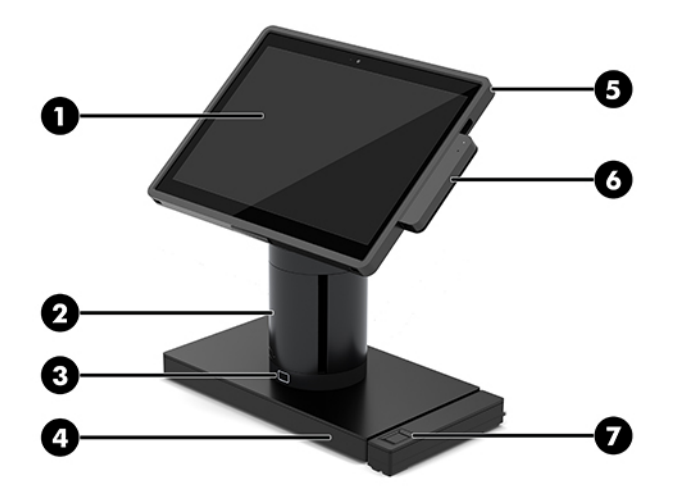

#### **Prvky**

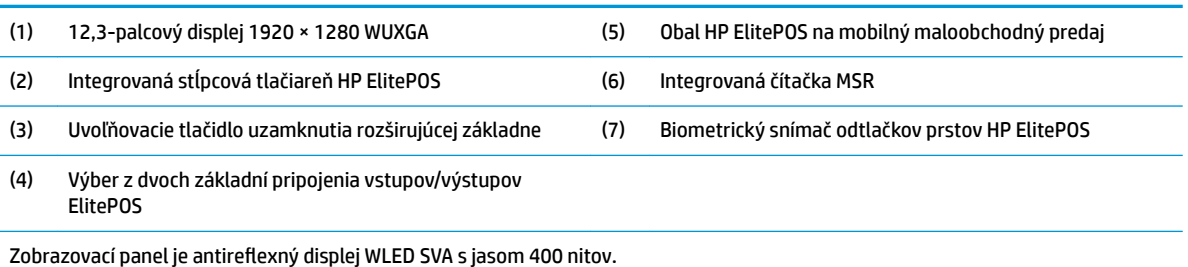

POZNÁMKA: Hodnota nitov označuje typický jas panela pred antireflexnou povrchovou úpravou.

### <span id="page-11-0"></span>**Možnosti rozširujúcej základne**

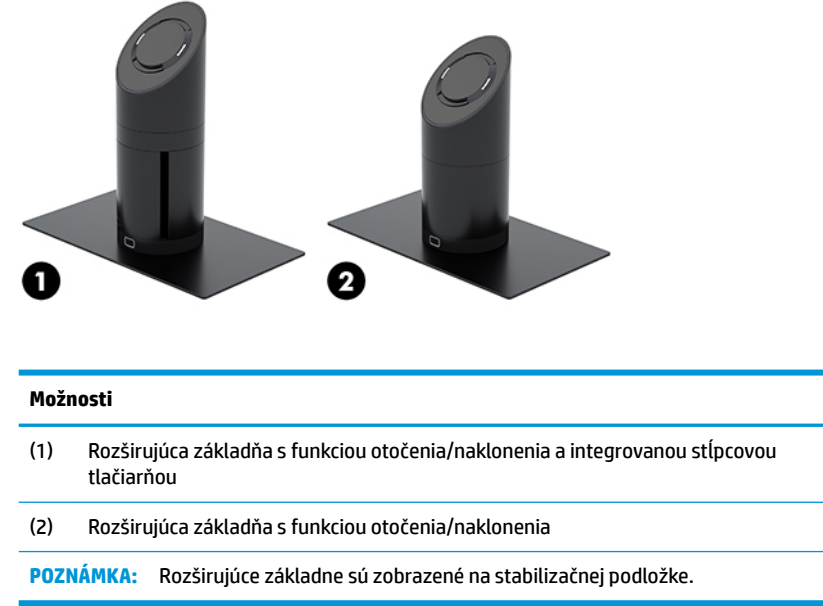

#### **Súčasti základnej základne pripojenia vstupov/výstupov HP ElitePOS**

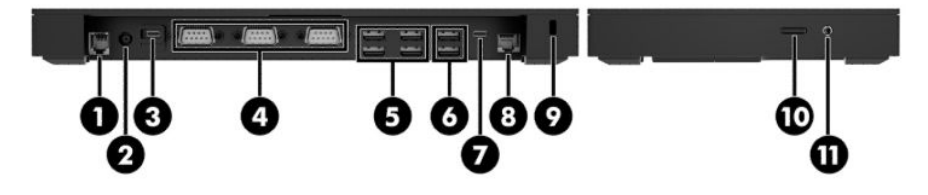

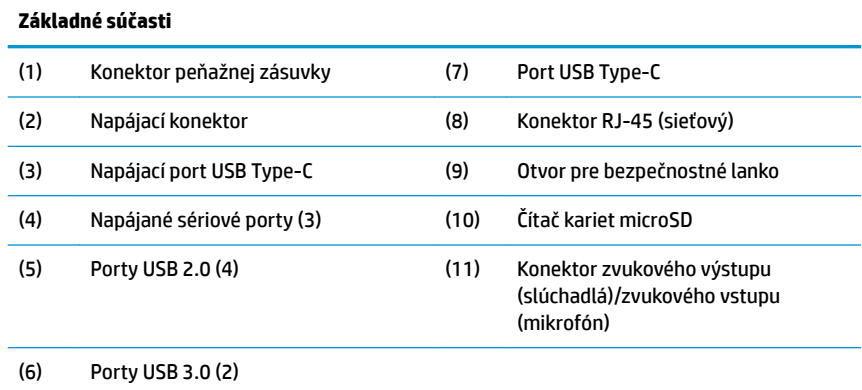

**DÔLEŽITÉ:** Do konektora peňažnej zásuvky NEZAPÁJAJTE telefónny kábel, aby nedošlo k poškodeniu systému.

#### <span id="page-12-0"></span>**Súčasti rozšírenej základne pripojenia vstupov/výstupov HP ElitePOS**

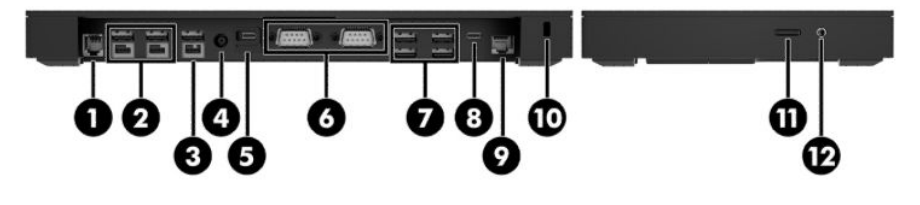

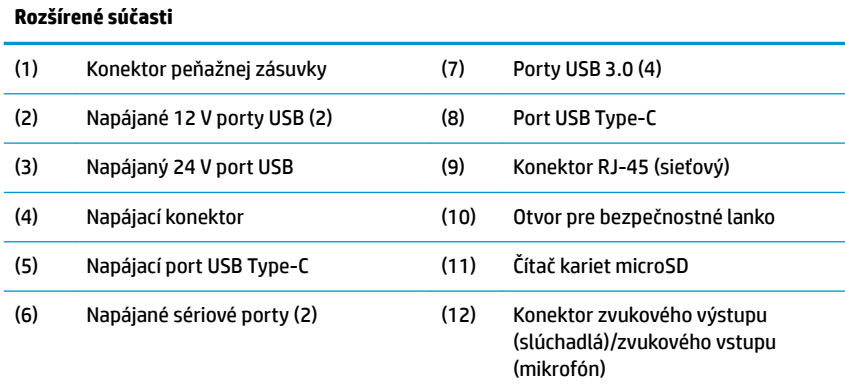

**DÔLEŽITÉ:** Do konektora peňažnej zásuvky NEZAPÁJAJTE telefónny kábel, aby nedošlo k poškodeniu systému.

### <span id="page-13-0"></span>**Pripojenie sieťového napájacieho adaptéra k napájaniu**

Ak chcete sieťový napájací adaptér pripojiť k základni pripojenia vstupov/výstupov, zapojte jeden koniec napájacieho kábla do sieťového napájacieho adaptéra (1) a druhý koniec do uzemnenej sieťovej napájacej zásuvky (2), potom zapojte sieťový napájací adaptér do napájacieho konektora na základni pripojenia vstupov/výstupov (3).

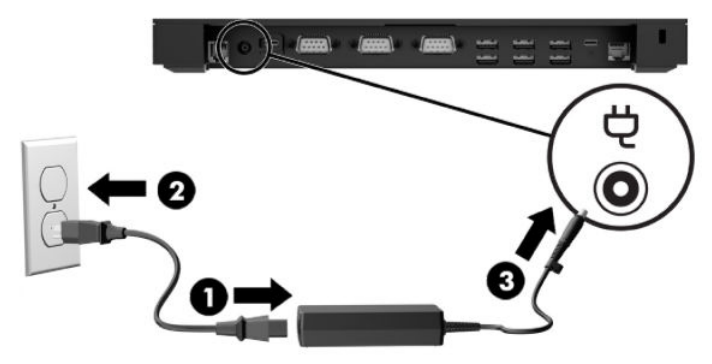

Ak chcete sieťový napájací adaptér pripojiť k systému mobility, keď nie je pripojený k základni pripojenia vstupov/výstupov, zapojte sieťový napájací adaptér do uzemnenej sieťovej napájacej zásuvky (1) a potom zapojte konektor USB Type-C napájacieho adaptéra do napájacieho portu USB Type-C na spodnej strane stĺpca rozširujúcej základne (2).

**POZNÁMKA:** Obrázok nižšie je zobrazený so stabilizačnou podložkou.

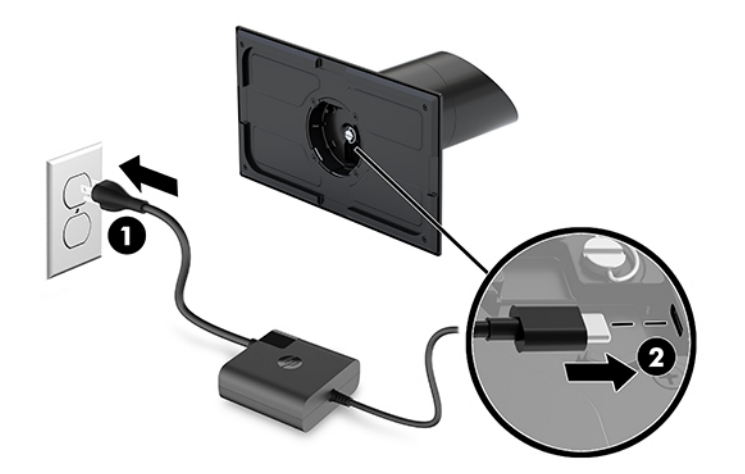

#### <span id="page-14-0"></span>**Umiestnenie tlačidla napájania hlavovej jednotky systému mobility**

Tlačidlo napájania sa nachádza na ľavom hornom okraji krytu.

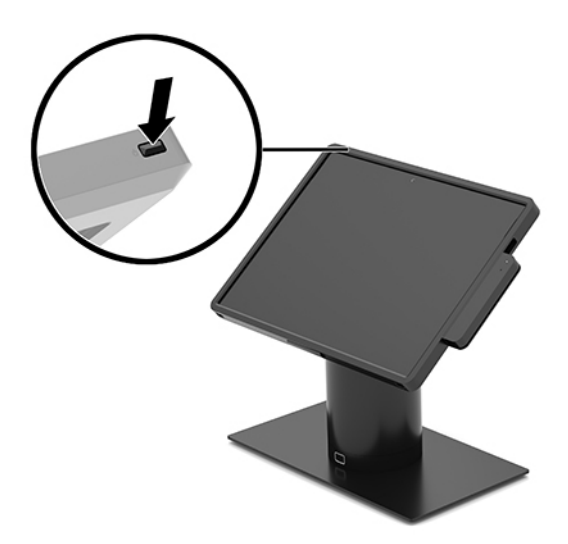

#### **Umiestnenie tlačidla napájania základne pripojenia vstupov/ výstupov**

Tlačidlo napájania základne pripojenia vstupov/výstupov sa nachádza na spodnej strane základne pripojenia vstupov/výstupov.

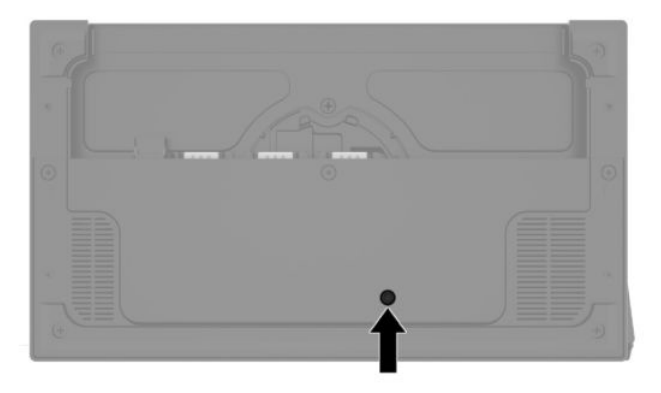

Hlavová jednotka systému mobility ovláda základňu pripojenia vstupov/výstupov. Keď je hlavová jednotka systému mobility vypnutá, vypnutá je aj základňa pripojenia vstupov/výstupov a napájanie je k dispozícii len z portu USB Type-C základne pripojenia vstupov/výstupov, ktorý slúži na pripojenie k hlavovej jednotke systému mobility. Tento port zostane napájaný, aby mohol naďalej komunikovať s hlavovou jednotkou systému mobility a umožnil opätovné zapnutie základne pripojenia vstupov/výstupov, keď sa hlavová jednotka systému mobility zapne.

Po vypnutí systému môžete stlačiť tlačidlo napájania na spodnej strane základne pripojenia vstupov/ výstupov, aby bolo napájanie k dispozícii na portoch základne pripojenia vstupov/výstupov, kým zostane hlavová jednotka systému mobility vypnutá.

#### <span id="page-15-0"></span>**Nastavenie hlavovej jednotky systému mobility**

Hlavovú jednotku systému mobility môžete naklonením a otočením nastaviť do pohodlného uhla viditeľnosti. Uhol možno nastaviť v rozsahu od 50° do 60°.

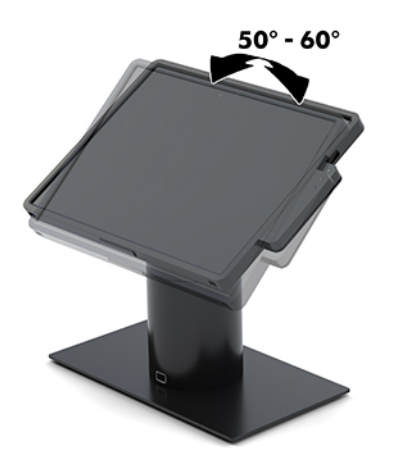

Hlavovú jednotku systému mobility je možné otočiť o 180° v ľubovoľnom smere.

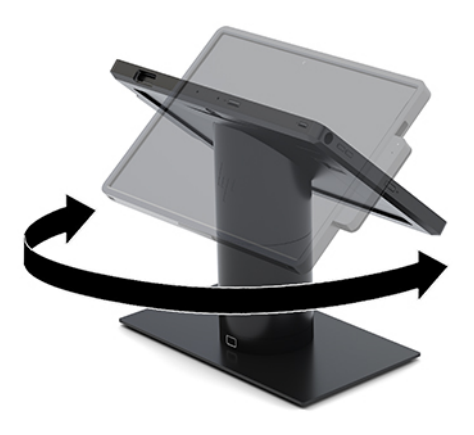

### <span id="page-16-0"></span>**Umiestnenie sériového čísla hlavovej jednotky systému mobility**

Každá hlavová jednotka systému mobility má jedinečné sériové číslo a produktové číslo ID, ktoré sú umiestnené na jej vonkajšej časti. Zaznamenajte si tieto čísla, aby ste ich mohli použiť v prípade, že požiadate o pomoc servisné stredisko.

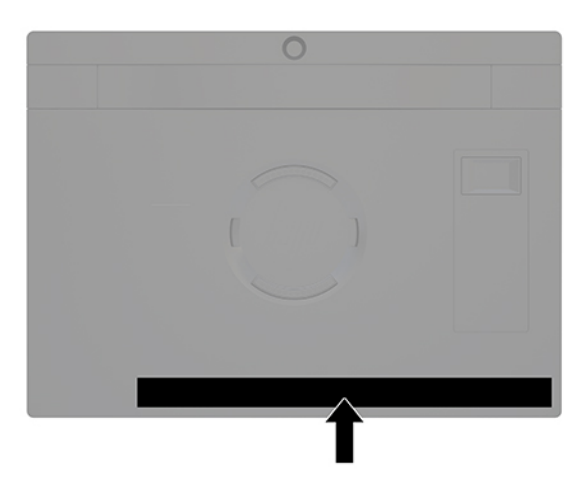

#### **Umiestnenie sériového čísla základne pripojenia vstupov/ výstupov**

Každá základňa pripojenia vstupov/výstupov má jedinečné sériové číslo a produktové číslo ID umiestnené na vonkajšej časti základne pripojenia vstupov/výstupov. Zaznamenajte si tieto čísla, aby ste ich mohli použiť v prípade, že požiadate o pomoc servisné stredisko.

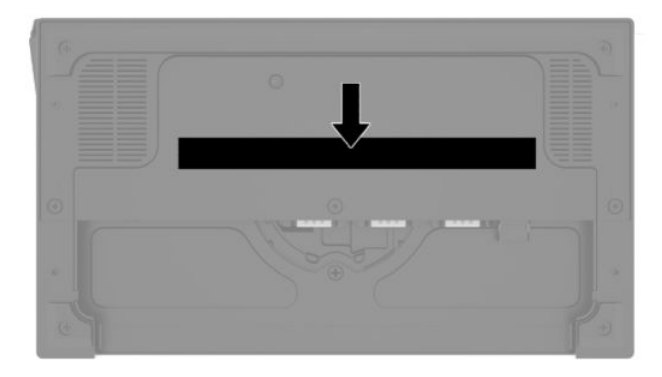

Regulačné informácie sa nachádzajú na základnej doske. Ak je základná doska odstránená, znova ju namontujte.

# <span id="page-17-0"></span>**2 Konfigurácie vedenia káblov**

#### **Káblová matica pre systém HP Engage Go Convertible System s integrovanou stĺpcovou tlačiarňou a základnou základňou pripojenia vstupov/výstupov**

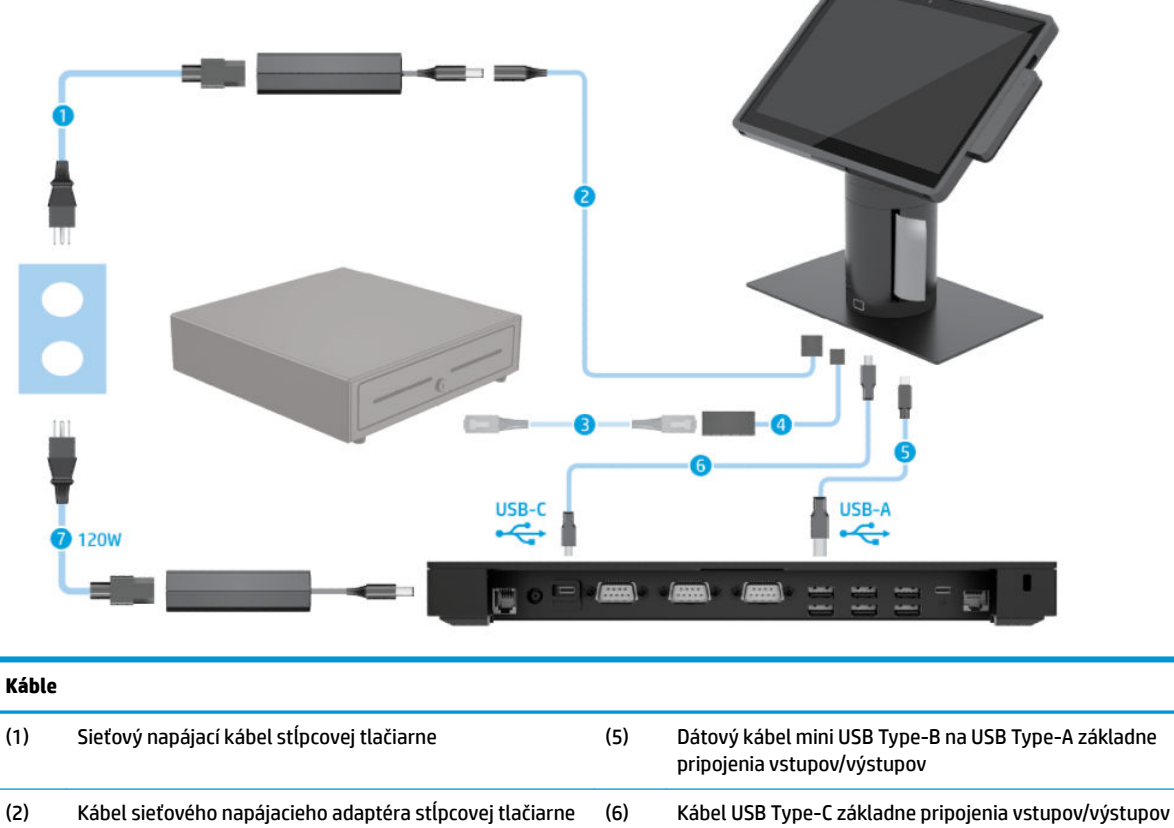

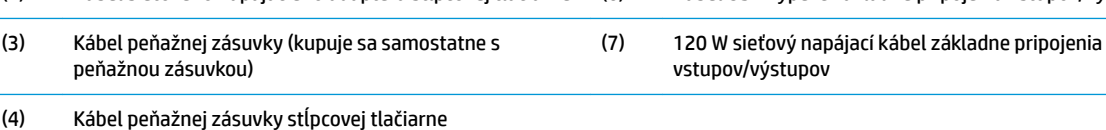

#### <span id="page-18-0"></span>**Káblová matica pre systém HP Engage Go Convertible System s integrovanou stĺpcovou tlačiarňou a rozšírenou základňou pripojenia vstupov/výstupov**

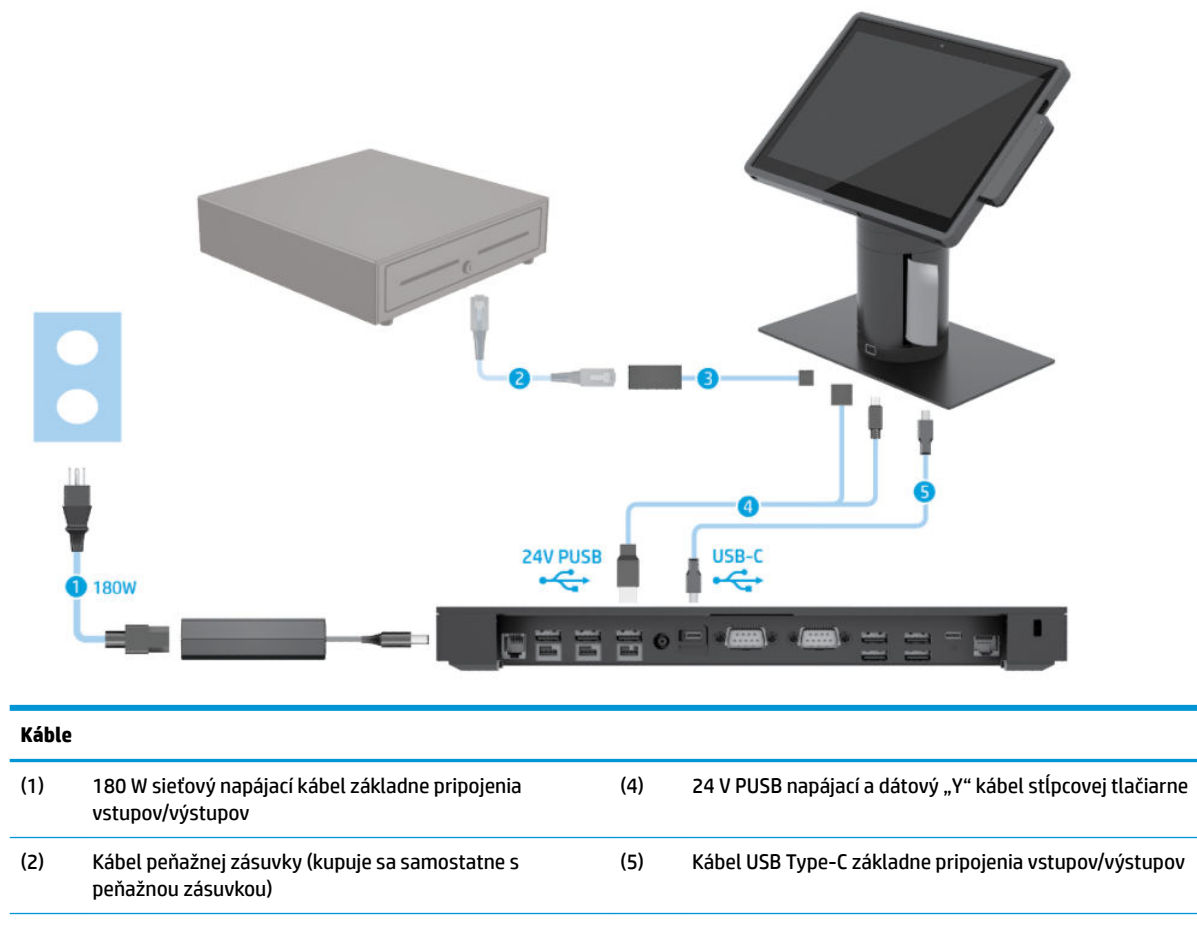

(3) Kábel peňažnej zásuvky stĺpcovej tlačiarne

Káblová matica pre systém HP Engage Go Convertible System s integrovanou stĺpcovou tlačiarňou a rozšírenou základňou pripojenia vstupov/výstupov 11

#### <span id="page-19-0"></span>**Káblová matica pre systém HP Engage Go Convertible System bez základne pripojenia vstupov/výstupov**

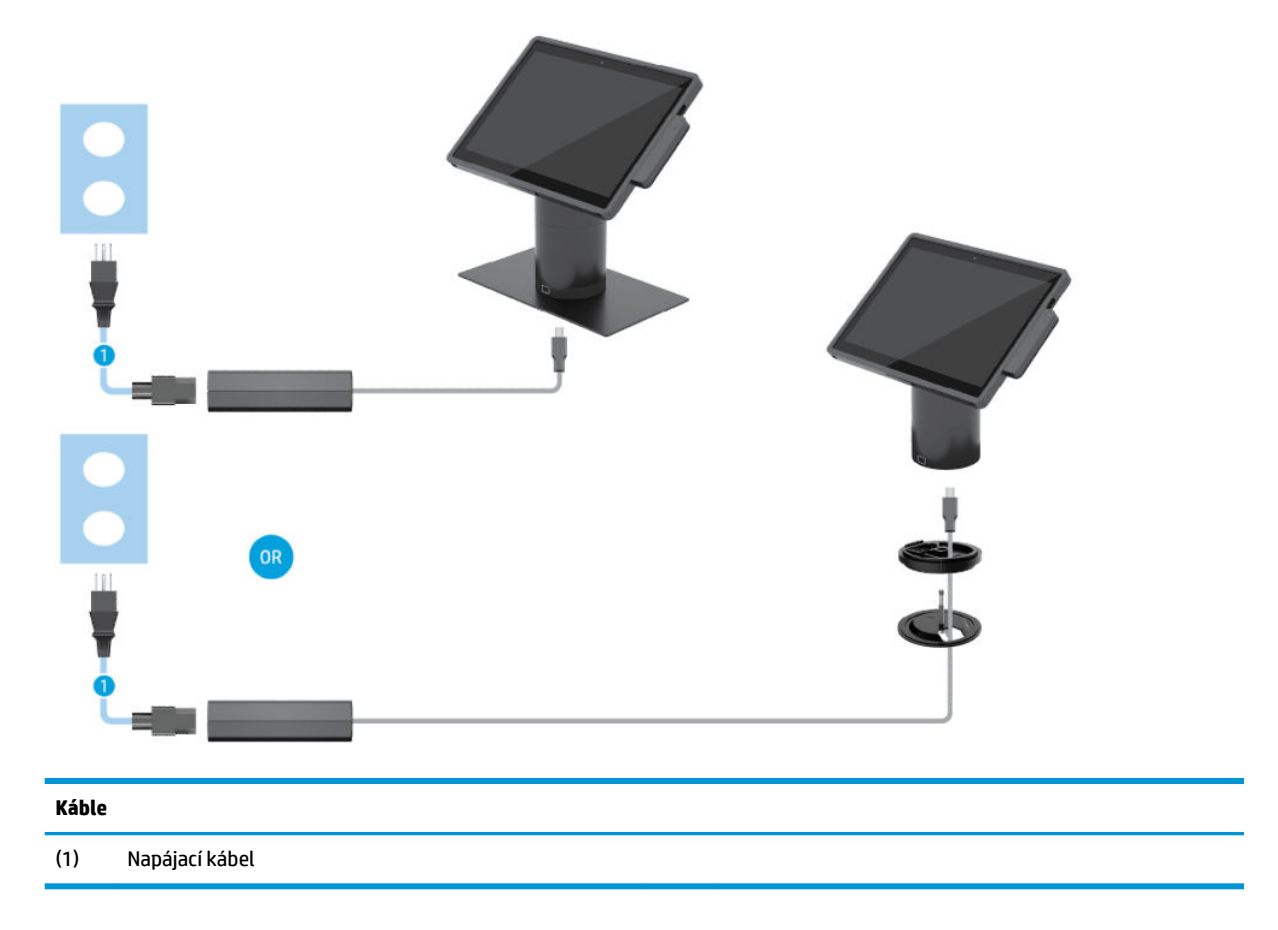

#### <span id="page-20-0"></span>**Káblová matica pre systém HP Engage Go Convertible System so základňou pripojenia vstupov/výstupov**

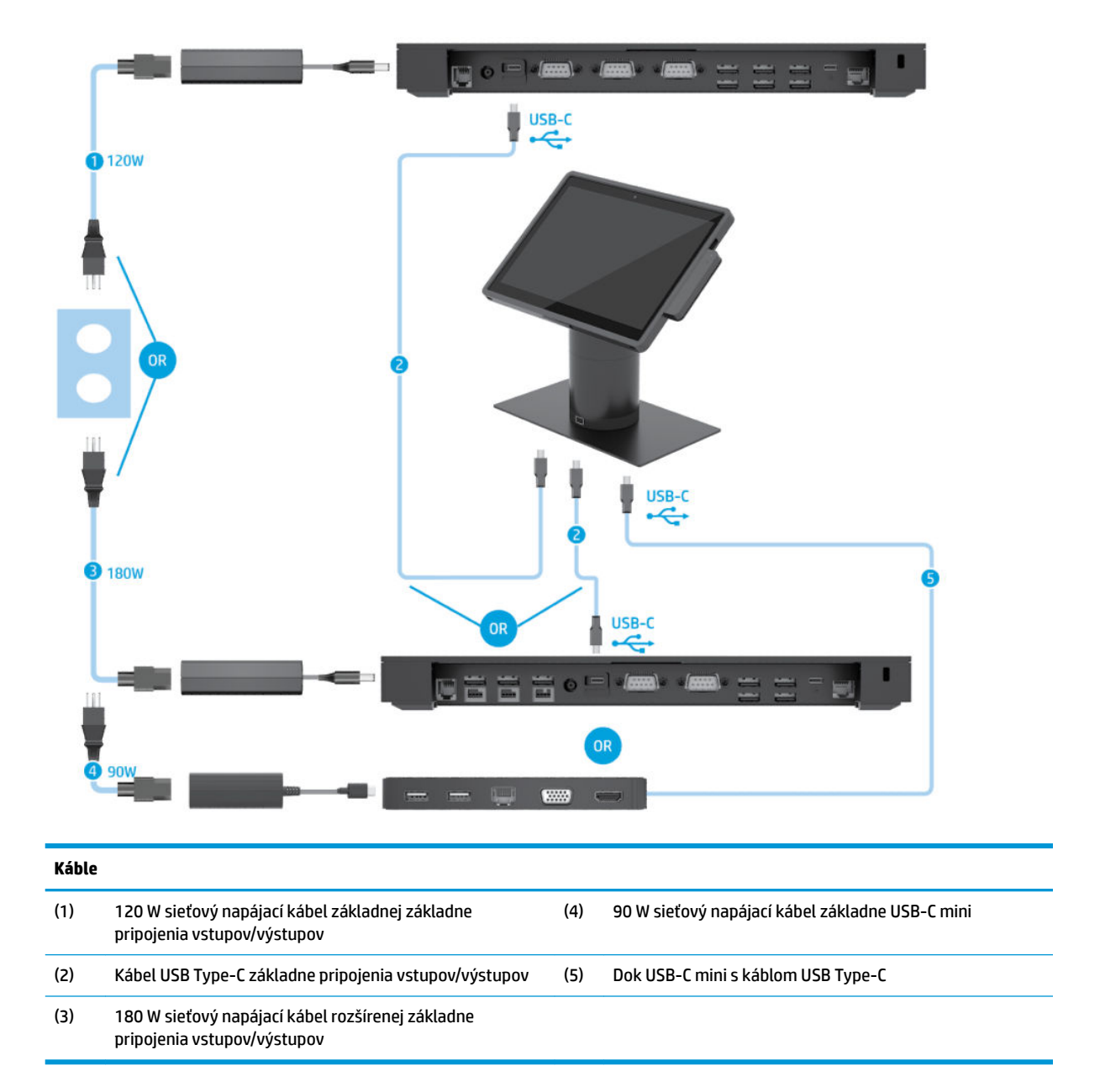

<sup>2</sup> POZNÁMKA: V európskom regióne sa dok USB-C mini predáva ako voliteľná doplnková súprava. Vo všetkých ostatných regiónoch sa dok USB-C mini predáva ako voliteľný doplnok v balení.

#### <span id="page-21-0"></span>**Káblová matica pre systém HP Engage Go Convertible System so základnou základňou pripojenia vstupov/výstupov a samostatnou tlačiarňou**

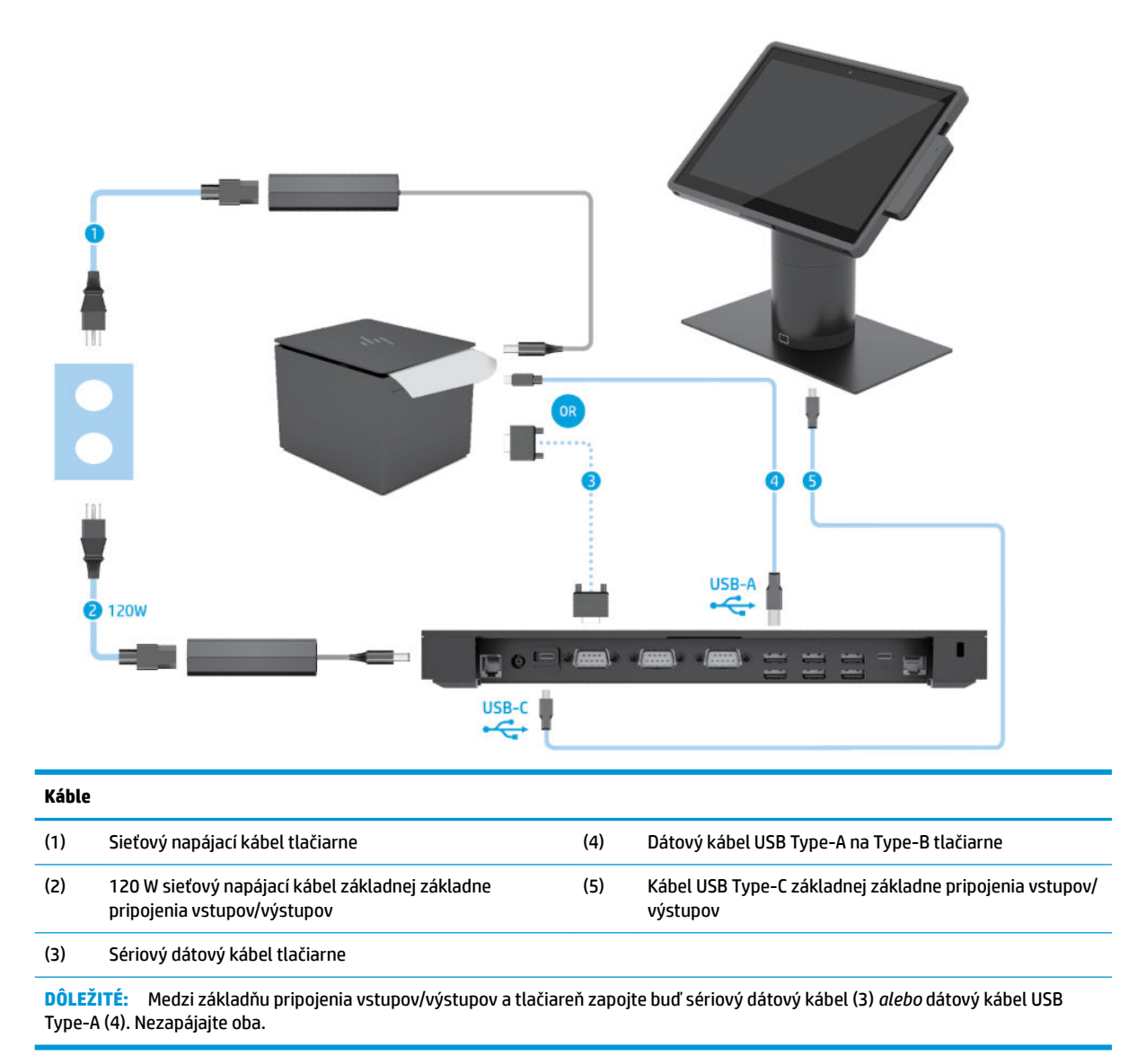

#### <span id="page-22-0"></span>**Káblová matica pre systém HP Engage Go Convertible System s rozšírenou základňou pripojenia vstupov/výstupov a samostatnou tlačiarňou**

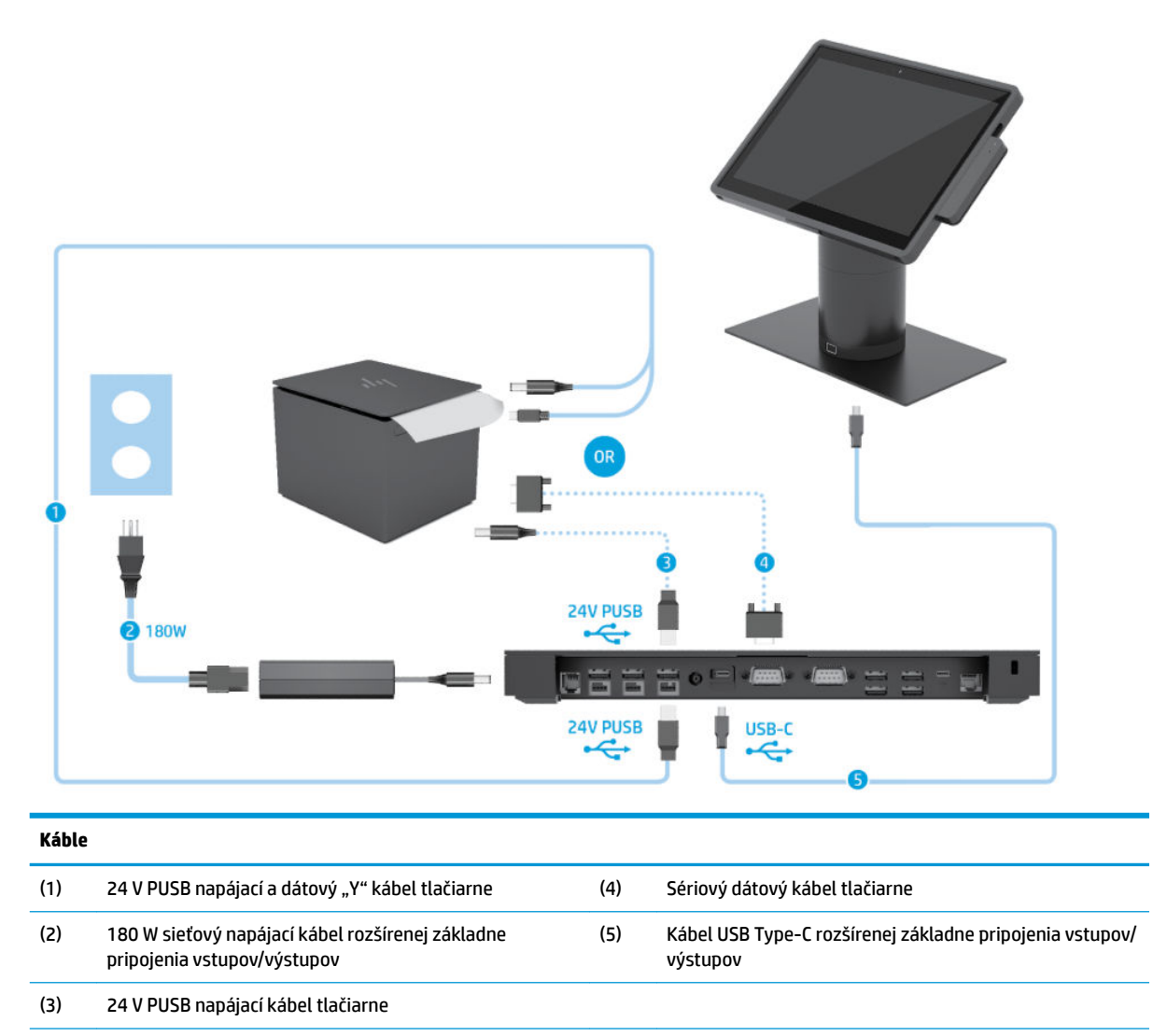

**DÔLEŽITÉ:** Medzi základňu pripojenia vstupov/výstupov a tlačiareň zapojte buď 24 V PUSB napájací a dátový "Y" kábel (1), *alebo* 24 V PUSB napájací kábel (3) a sériový dátový kábel (4). Nezapájajte všetky tri.

# <span id="page-23-0"></span>**3 Hardvérové konfigurácie a inovácie**

#### **Varovania a upozornenia**

Pred vykonaním inovácií si pozorne prečítajte všetky príslušné pokyny, upozornenia a výstrahy uvedené v tejto príručke.

**VAROVANIE!** Postup zníženia rizika poranenia zásahom elektrickým prúdom, horúcimi povrchmi alebo požiarom:

Pred odobratím krytu odpojte napájací kábel z elektrickej zásuvky. Vo vnútri sú súčasti pod elektrickým napätím.

Nechajte vnútorné systémové súčasti vychladnúť skôr, než sa ich dotknete.

Pred zapojením zariadenia do elektrickej siete, namontujte a zaistite kryt.

Nepripájajte telekomunikačné ani telefónne konektory do zásuviek radiča sieťového rozhrania (NIC).

Neodpájajte uzemňovací kolík napájacieho kábla. Uzemňovací kolík plní z pohľadu bezpečnosti veľmi dôležitú funkciu.

Zapojte napájací kábel do uzemnenej zásuvky so striedavým prúdom, ktorá je celý čas ľahko prístupná.

Pre vlastnú bezpečnosť na napájacie káble nič neukladajte. Usporiadajte ich tak, aby na ne nikto ani náhodne nestúpil alebo sa na nich nepotkol. Káble neťahajte. Pri odpájaní z elektrickej zásuvky uchopte kábel za zástrčku.

V záujme zníženia rizika vážneho poranenia si prečítajte príručku *Príručka bezpečnosti a pohodlnej obsluhy*. Opisuje správnu inštaláciu pracovnej stanice a poskytuje pokyny týkajúce sa polohy tela a pracovných návykov, ktoré zvyšujú vaše pohodlie a znižujú riziko poranenia. Obsahuje aj informácie o elektrickej a mechanickej bezpečnosti. Táto príručka je k dispozícii na webovej lokalite [http://www.hp.com/ergo.](http://www.hp.com/ergo)

**DÔLEŽITÉ:** Statická elektrina môže poškodiť elektrické súčasti systému alebo ďalšieho vybavenia. Skôr než začnete, dotknite sa uzemneného kovového predmetu, aby ste zaistili, že nebudete nabití statickou elektrinou. Ďalšie informácie nájdete v časti [Elektrostatický výboj na strane 43.](#page-50-0)

Keď je systém pripojený k zdroju sieťového napájania, do systémovej dosky je neustále privádzané napätie. Pred otvorením systému je nutné odpojiť napájací kábel od zdroja napájania, aby sa zabránilo poškodeniu vnútorných súčastí.

### **Zamknutie a odomknutie hlavovej jednotky systému mobility**

Hlavová jednotka systému mobility sa po pripojení automaticky uzamkne k rozširujúcej základni. Ak chcete hlavovú jednotku systému mobility odomknúť, stlačte uvoľňovacie tlačidlo uzamknutia na prednej časti stĺpca rozširujúcej základne.

Existujú dva spôsoby overenia, ktoré možno použiť na odomknutie hlavovej jednotky systému mobility. Spôsoby overenia môžete nastaviť pomocou sprievodcu HP SureLock.

- **Overenie používateľa systému Windows®** možno definovať skupinu, ktorá používateľom patriacim do skupiny umožňuje odomknúť hlavovú jednotku systému mobility na základe ich prihlasovacieho hesla do systému Windows.
- **Overenie pomocou kódu PIN** na odomknutie hlavovej jednotky systému mobility sa požaduje kód PIN.

<span id="page-24-0"></span>**POZNÁMKA:** Môžu sa používať obidva spôsoby overenia alebo sa na odomknutie hlavovej jednotky systému mobility nemusí požadovať žiadny spôsob overenia. Predvoleným spôsobom je žiadne overenie.

Indikátor na uvoľňovacom tlačidle uzamknutia rozširujúcej základne signalizuje stav uzamknutia.

- Jantárový hlavová jednotka systému mobility je zamknutá a nemôže sa odomknúť bez správneho prihlasovacieho povolenia systému Windows.
- **Biely** hlavová jednotka systému mobility je zamknutá a môže sa odomknúť, ale môže sa požadovať kód PIN.
- **Zelený** hlavová jednotka systému mobility je odomknutá a môže sa odobrať.

#### **Pripojenie hlavovej jednotky systému mobility k rozširujúcej základni**

Zarovnajte zadnú časť hlavovej jednotky systému mobility s hornou časťou stĺpca rozširujúcej základne a potom vložte hlavovú jednotku systému mobility do rozširujúcej základne. Hlavová jednotka systému mobility sa po pripojení automaticky uzamkne k rozširujúcej základni.

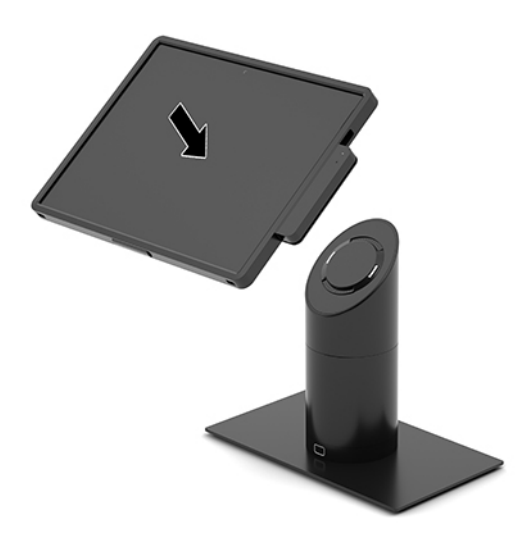

#### **Odobratie hlavovej jednotky systému mobility z rozširujúcej základne**

Stlačte uvoľňovacie tlačidlo uzamknutia (1) na prednej časti stĺpca rozširujúcej základne a potom z rozširujúcej základne vytiahnite hlavovú jednotku systému mobility (2).

**POZNÁMKA:** Systém môže požadovať kód PIN na odomknutie hlavovej jednotky systému mobility od rozširujúcej základne. Pozrite si časť Zamknutie a odomknutie hlavovej jednotky systému mobility [na strane 16](#page-23-0).

<span id="page-25-0"></span>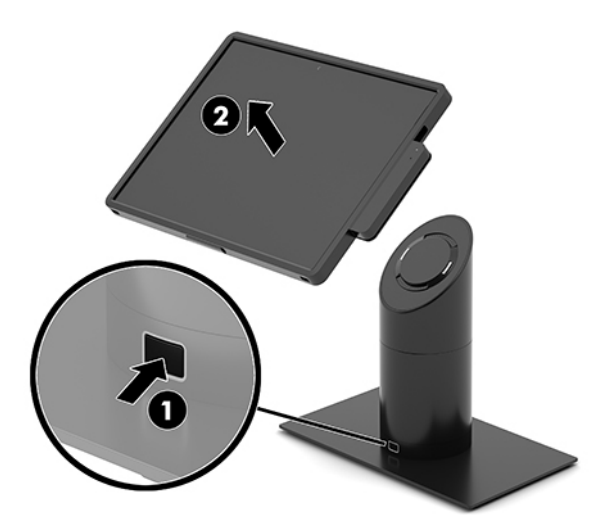

#### **Pripojenie integrovanej čítačky MSR k hlavovej jednotke systému mobility**

Ak chcete pripojiť integrovanú čítačku MSR, na hlavovej jednotke systému mobility musí byť nainštalované prepravné puzdro.

- **1.** Cez operačný systém správne vypnite systém mobility a vypnite všetky externé zariadenia.
- **2.** Odpojte od systému mobility napájací kábel.
- **DÔLEŽITÉ:** Bez ohľadu na stav napájania je na systémovej doske vždy prítomné napätie, kým je systém zapojený do aktívnej sieťovej napájacej zásuvky. Je potrebné odpojiť napájací kábel a počkať približne 30 sekúnd, kým sa prúd stratí, aby nedošlo k poškodeniu vnútorných súčastí.
- **3.** Pripojte čítačku MSR k dolnému portu USB Type-C na pravej strane hlavovej jednotky systému mobility. Čítačku MSR pevne zatlačte tak, aby svorky na jej boku zacvakli na miesto.

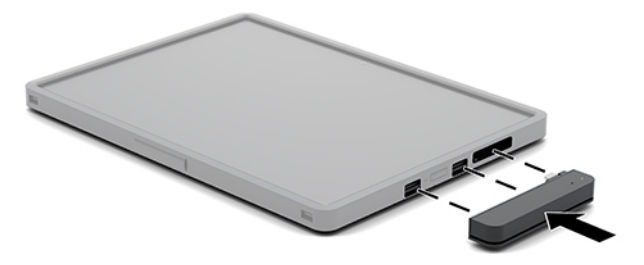

#### <span id="page-26-0"></span>**Vybratie integrovanej čítačky MSR z hlavovej jednotky systému mobility**

- **1.** Cez operačný systém správne vypnite systém mobility a vypnite všetky externé zariadenia.
- **2.** Odpojte od systému mobility napájací kábel.
- **DÔLEŽITÉ:** Bez ohľadu na stav napájania je na systémovej doske vždy prítomné napätie, kým je systém zapojený do aktívnej sieťovej napájacej zásuvky. Je potrebné odpojiť napájací kábel a počkať približne 30 sekúnd, kým sa prúd stratí, aby nedošlo k poškodeniu vnútorných súčastí systému.
- **3.** Zatlačte palcami na vrchnú časť čítačky MSR (1), potom ju mierne vyklopte (2) a vytiahnite (3) z portu USB Type-C a svoriek.

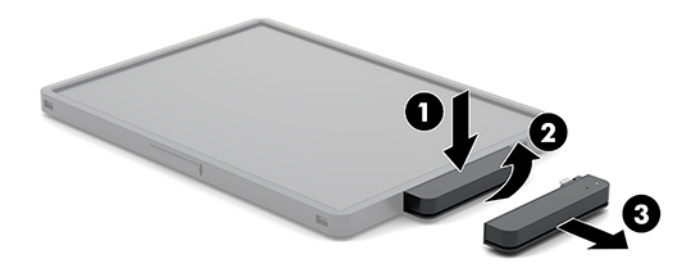

#### **Pripojenie prepravného puzdra k hlavovej jednotke systému mobility**

Pomocou voliteľného prepravného puzdra môžete pomôcť chrániť hlavovú jednotku systému mobility pred náhodnými pádmi a otrasmi. Prepravné puzdro tiež umožňuje pripojiť popruh na plece na maloobchodný predaj bez použitia rúk a pridať čítačku kariet s magnetickým pásikom (MSR).

- **1.** Ak je pripojená, odoberte hlavovú jednotku systému mobility z rozširujúcej základne.
- **2.** Zasuňte pravú stranu hlavovej jednotky systému mobility (1) do drážky na pravej strane prepravného puzdra (1) a potom zatlačte jeden roh na ľavej strane hlavovej jednotky systému mobility (2) do prepravného puzdra. Napokon zatlačte do prepravného puzdra druhý roh hlavovej jednotky systému mobility (3).

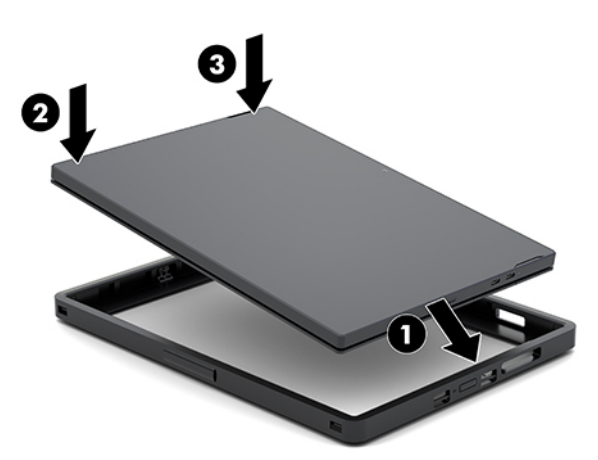

#### <span id="page-27-0"></span>**Vybratie prepravného puzdra z hlavovej jednotky systému mobility**

- **1.** Ak je pripojená, odoberte hlavovú jednotku systému mobility z rozširujúcej základne.
- **2.** Ak je pripojená, vyberte čítačku MSR z hlavovej jednotky systému mobility.
- **3.** Vytiahnite jeden roh na ľavej strane hlavovej jednotky systému mobility (1) z prepravného puzdra a potom z prepravného puzdra vytiahnite druhý roh na ľavej strane hlavovej jednotky systému mobility (2). Potom vysuňte pravú stranu hlavovej jednotky systému mobility (3) z prepravného puzdra.

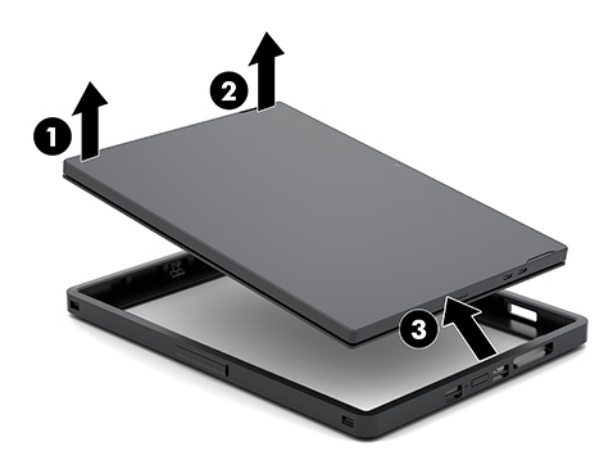

#### **Výmena ručného popruhu na hlavovej jednotke systému mobility**

Ak musíte vymeniť integrovaný ručný popruh na zadnej strane hlavovej jednotky systému mobility, postupujte podľa postupu uvedeného nižšie.

- **1.** Ak je pripojená, odoberte hlavovú jednotku systému mobility z rozširujúcej základne.
- **2.** Cez operačný systém správne vypnite hlavovú jednotku systému mobility.
- **3.** Nadvihnite ručný popruh (1).

**4.** Ak chcete vybrať ručný popruh, posuňte kryty skrutiek (2) na oboch stranách ručného popruhu dozadu a nahor. Potom vyberte skrutky (3), ktorými je popruh prichytený k hlavovej jednotke systému mobility.

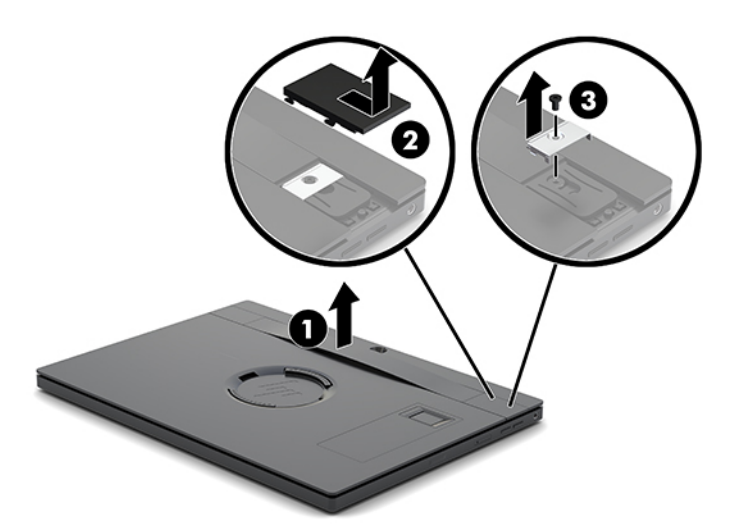

**5.** Ak chcete pripojiť nový ručný popruh, zaistite ho pomocou skrutiek (1) na oboch stranách hlavovej jednotky systému mobility. Potom zatlačením krytov (2) do hlavovej jednotky systému mobility a ich posunutím dopredu vráťte kryty skrutiek na svoje miesto.

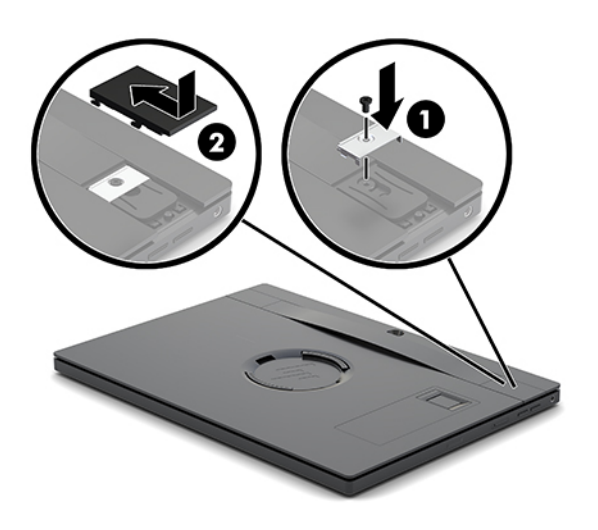

#### <span id="page-29-0"></span>**Pripojenie základne pripojenia vstupov/výstupov k systému HP Engage Go Convertible System**

Základňu pripojenia vstupov/výstupov môžete pripojiť k spodnej strane stabilizačnej podložky rozširujúcej základne systému mobility.

- **1.** Cez operačný systém správne vypnite systém mobility a vypnite všetky externé zariadenia.
- **2.** Odpojte napájacie káble od systému mobility a základne pripojenia vstupov/výstupov.
- **DÔLEŽITÉ:** Bez ohľadu na stav napájania je na systémovej doske vždy prítomné napätie, kým je systém zapojený do aktívnej sieťovej napájacej zásuvky. Je potrebné odpojiť napájací kábel a počkať približne 30 sekúnd, kým sa prúd stratí, aby nedošlo k poškodeniu vnútorných súčastí.
- **3.** Odoberte kryt na základni pripojenia vstupov/výstupov odskrutkovaním štyroch skrutiek na spodnej strane základne pripojenia vstupov/výstupov (1) a následným zdvihnutím krytu zo základne pripojenia vstupov/výstupov (2).

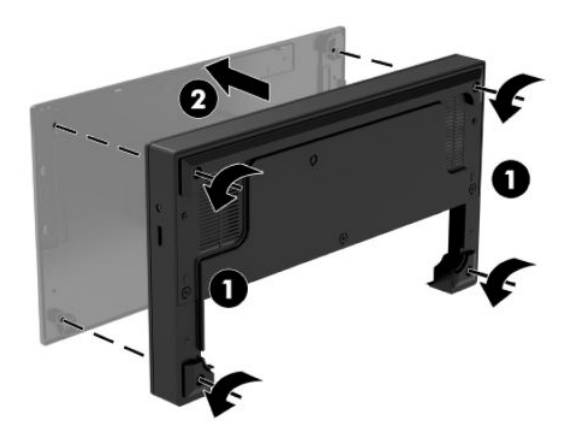

**4.** Pripojte napájací kábel USB Type-C k portu USB Type-C na spodnej strane stĺpca rozširujúcej základne.

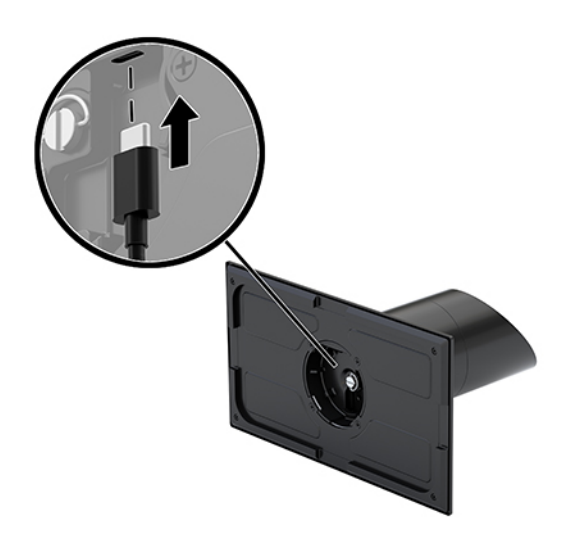

**5.** Umiestnite základňu pripojenia vstupov/výstupov na spodnú stranu stabilizačnej podložky rozširujúcej základne (1) a potom dotiahnutím štyroch skrutiek na spodnej strane základne pripojenia vstupov/ výstupov (2) zaistite základňu pripojenia vstupov/výstupov k rozširujúcej základni. Uistite sa, že napájací kábel USB Type-C je vedený cez medzeru medzi zadnou stranou základne pripojenia vstupov/výstupov a stĺpcom rozširujúcej základne.

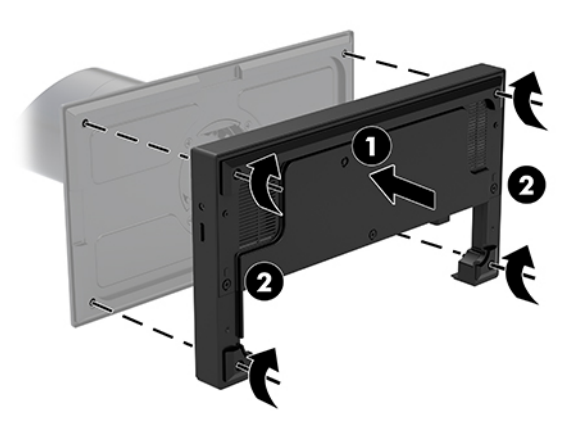

**6.** Na pripojenie a zaistenie napájacieho kábla USB Type-C pripevnite káblovú svorku na kábel (1), vložte káblovú viazaciu pásku do otvoru (2) pod portom USB Type-C na rozbočovači a potom nasuňte káblovú svorku na káblovú viazaciu pásku a pripojte kábel k portu (3).

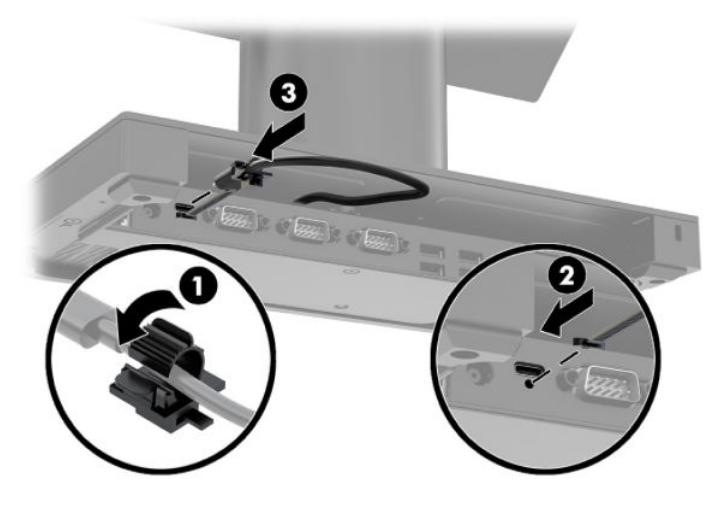

**7.** Pripojte sieťový napájací adaptér základne pripojenia vstupov/výstupov k základni pripojenia vstupov/ výstupov a uzemnenej sieťovej napájacej zásuvke. Pozrite si časť [Pripojenie sieťového napájacieho](#page-13-0) [adaptéra k napájaniu na strane 6](#page-13-0).

#### <span id="page-31-0"></span>**Pripojenie samostatnej základne pripojenia vstupov/výstupov k systému HP Engage Go Convertible System**

- **1.** Cez operačný systém správne vypnite systém mobility a vypnite všetky externé zariadenia.
- **2.** Odpojte napájacie káble od systému mobility a základne pripojenia vstupov/výstupov.
- **DÔLEŽITÉ:** Bez ohľadu na stav napájania je na systémovej doske vždy prítomné napätie, kým je systém zapojený do aktívnej sieťovej napájacej zásuvky. Je potrebné odpojiť napájací kábel a počkať približne 30 sekúnd, kým sa prúd stratí, aby nedošlo k poškodeniu vnútorných súčastí.
- **3.** Pripojte napájací kábel USB Type-C k portu USB Type-C na spodnej strane stĺpca rozširujúcej základne a k napájaciemu portu USB Type-C na základni pripojenia vstupov/výstupov.

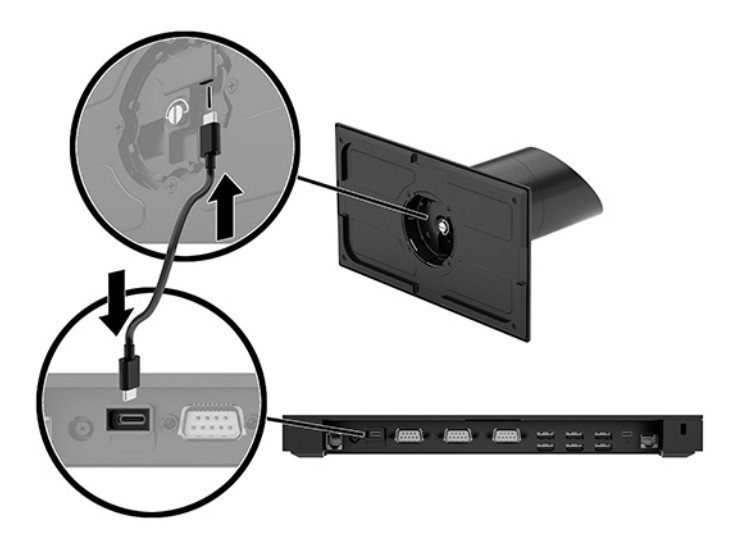

**4.** Pripojte zdroj napájania základne pripojenia vstupov/výstupov k základni pripojenia vstupov/výstupov a uzemnenej sieťovej napájacej zásuvke. Pozrite si časť [Pripojenie sieťového napájacieho adaptéra k](#page-13-0) [napájaniu na strane 6](#page-13-0).

#### **Konfigurácia napájaných sériových portov základne pripojenia vstupov/výstupov**

Sériové porty môžu byť nakonfigurované ako štandardné (nenapájaný) sériové porty alebo napájané sériové porty. Niektoré zariadenia využívajú napájané sériové porty. Ak je sériový port nakonfigurovaný, ako naájaný port, zariadenia, ktoré podporujú napájané sériové rozhranie si nevyžadujú externý zdroj napájania.

- **DÔLEŽITÉ:** Pred pripojením alebo odpojením zariadení cez sériový port je potrebné systém vypnúť.
- **POZNÁMKA:** Základňa pripojenia vstupov/výstupov sa dodáva so všetkými sériovými portami nastavenými v predvolenom štandardnom nenapájanom sériovom režime (0 voltov).

Pre každý sériový port sú k dispozícii tri nastavenia napätia.

- 0 voltov
- 5 voltov
- 12 voltov

Ak chcete zmeniť nastavenia napätia napájaného sériového portu:

- **1.** Cez operačný systém správne vypnite systém mobility a vypnite všetky externé zariadenia.
- **2.** Odpojte napájací kábel a všetky periférne zariadenia od základne pripojenia vstupov/výstupov.
- **DÔLEŽITÉ:** Bez ohľadu na stav zapnutia je systémová doska neustále pod prúdom, pokiaľ je systém pripojený do aktívnej elektrickej zásuvky. Je potrebné odpojiť napájací kábel a počkať približne 30 sekúnd, kým sa prúd stratí, aby nedošlo k poškodeniu vnútorných súčastí základne pripojenia vstupov/ výstupov.
- **3.** Odskrutkujte päť skrutiek na spodnej strane základne pripojenia vstupov/výstupov (1), ktoré zaisťujú spodnú dosku k základni pripojenia vstupov/výstupov, a potom odoberte spodnú dosku zo základne pripojenia vstupov/výstupov (2).

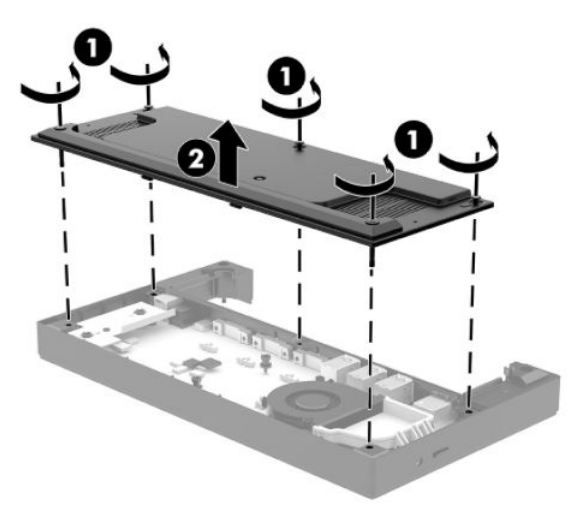

**4.** Vyberte vhodné nastavenie prepínača voľby napätia za každým sériovým portom.

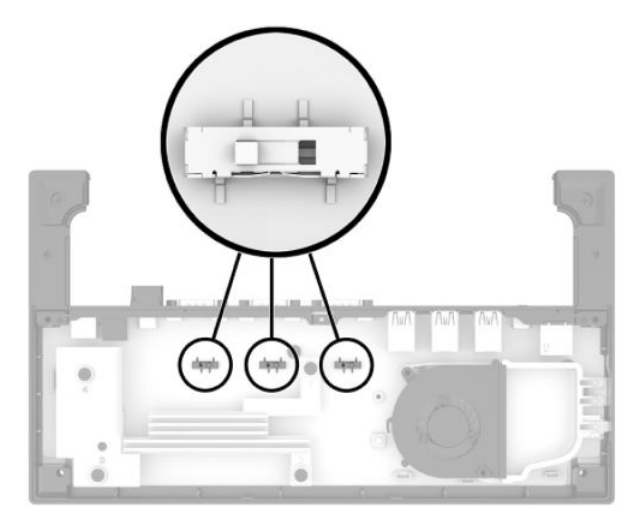

<span id="page-33-0"></span>**5.** Umiestnite spodnú dosku na základňu pripojenia vstupov/výstupov (1) a potom zaistite dosku k základni pripojenia vstupov/výstupov piatimi skrutkami (2).

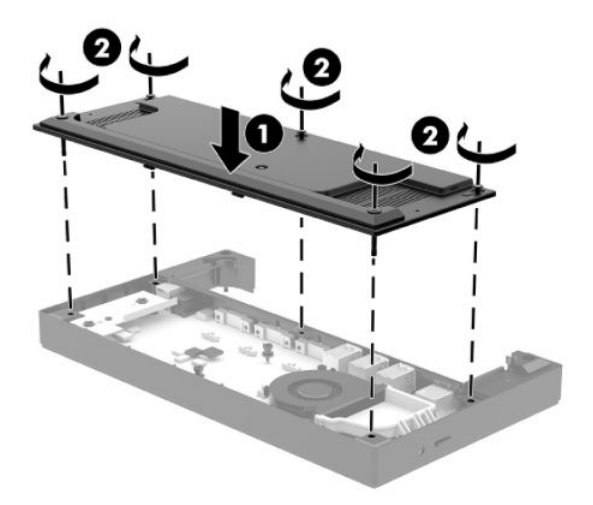

**6.** Znovu pripojte napájací kábel základne pripojenia vstupov/výstupov a periférne zariadenia.

#### **Pripojenie samostatného voliteľného snímača odtlačkov prstov k základni pripojenia vstupov/výstupov**

Voliteľný snímač odtlačkov prstov sa môže používať ako samostatné zariadenie alebo sa môže pripevniť k základni pripojenia vstupov/výstupov. Postupujte podľa nasledujúceho postupu na pripojenie samostatného snímača odtlačkov prstov k základni pripojenia vstupov/výstupov.

- **1.** Cez operačný systém správne vypnite systém mobility a vypnite všetky externé zariadenia.
- **2.** Odpojte napájacie káble od systému mobility a základne pripojenia vstupov/výstupov.
- **DÔLEŽITÉ:** Bez ohľadu na stav napájania je na systémovej doske vždy prítomné napätie, kým je systém zapojený do aktívnej sieťovej napájacej zásuvky. Je potrebné odpojiť napájací kábel a počkať približne 30 sekúnd, kým sa prúd stratí, aby nedošlo k poškodeniu vnútorných súčastí.

<span id="page-34-0"></span>**3.** Pripojte kábel USB k snímaču odtlačkov prstov (1) a veďte kábel cez smerovací kanál (2) na snímači odtlačkov prstov.

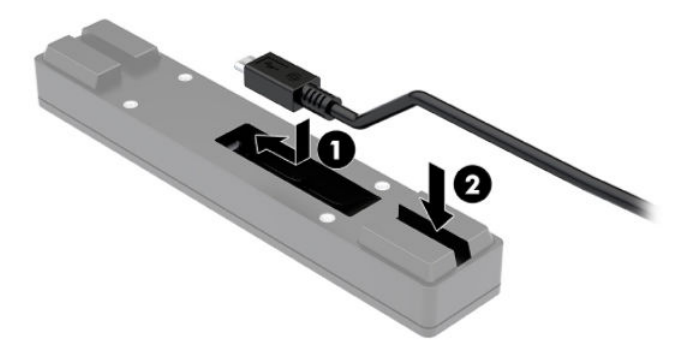

**4.** Pripojte kábel USB snímača odtlačkov prstov k portu USB Type-A na základni pripojenia vstupov/ výstupov.

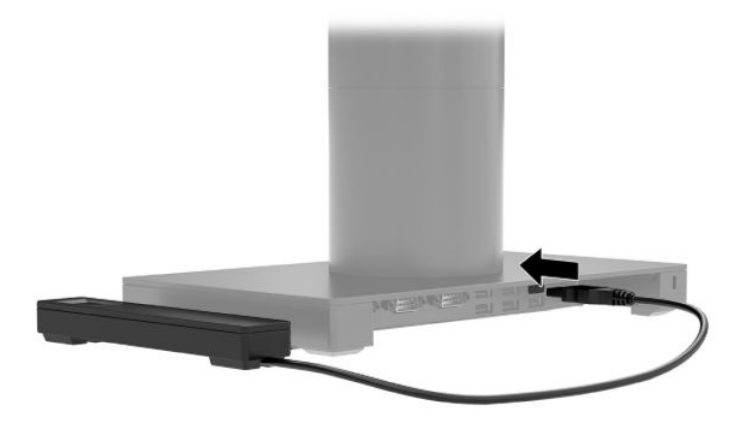

**5.** Znova pripojte základňu pripojenia vstupov/výstupov a napájacie káble.

#### **Pripevnenie voliteľného snímača odtlačkov prstov k základni pripojenia vstupov/výstupov**

Voliteľný snímač odtlačkov prstov sa môže používať ako samostatné zariadenie alebo sa môže pripevniť k základni pripojenia vstupov/výstupov. Postupujte podľa nasledujúceho postupu na pripevnenie snímača odtlačkov prstov k základni pripojenia vstupov/výstupov.

**POZNÁMKA:** Snímač odtlačkov prstov môžete pripojiť k ľubovoľnej strane základne pripojenia vstupov/ výstupov, ale ak ho pripojíte k ľavej strane základne pripojenia vstupov/výstupov, snímač odtlačkov prstov zakryje zásuvku na kartu microSD a konektor pre slúchadlá na základni pripojenia vstupov/výstupov.

- **1.** Cez operačný systém správne vypnite systém mobility a vypnite všetky externé zariadenia.
- **2.** Odpojte napájacie káble od systému mobility a základne pripojenia vstupov/výstupov.
- **DÔLEŽITÉ:** Bez ohľadu na stav napájania je na systémovej doske vždy prítomné napätie, kým je systém zapojený do aktívnej sieťovej napájacej zásuvky. Je potrebné odpojiť napájací kábel a počkať približne 30 sekúnd, kým sa prúd stratí, aby nedošlo k poškodeniu vnútorných súčastí.
- **3.** Umiestnite snímač odtlačkov prstov (1) na rozširovač (2) a potom pripevnite nosný držiak (3) a smerovaciu káblovú svorku (4) k snímaču odtlačkov prstov a rozširovaču pomocou dvoch dlhých skrutiek (5) dodaných so snímačom odtlačkov prstov.

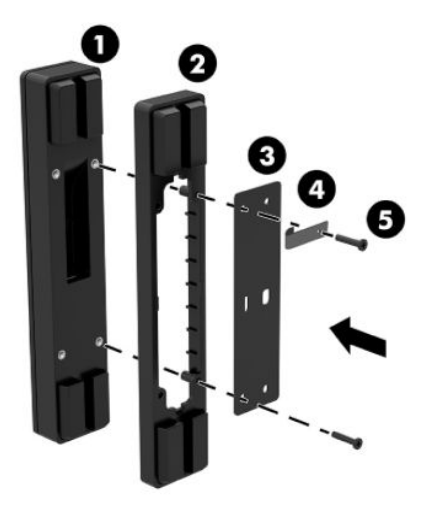

**4.** Pripojte kábel USB k snímaču odtlačkov prstov (1) a veďte kábel pod smerovacou svorkou na snímači odtlačkov prstov (2). Odskrutkujte montážnu skrutku (3) zo spodnej strany základne pripojenia vstupov/ výstupov a potom pripevnite držiak na zostave snímača odtlačkov prstov k spodnej strane základne pripojenia vstupov/výstupov (4) pomocou skrutky, ktorú ste odskrutkovali zo základne, a krátkej skrutky dodane v súprave.

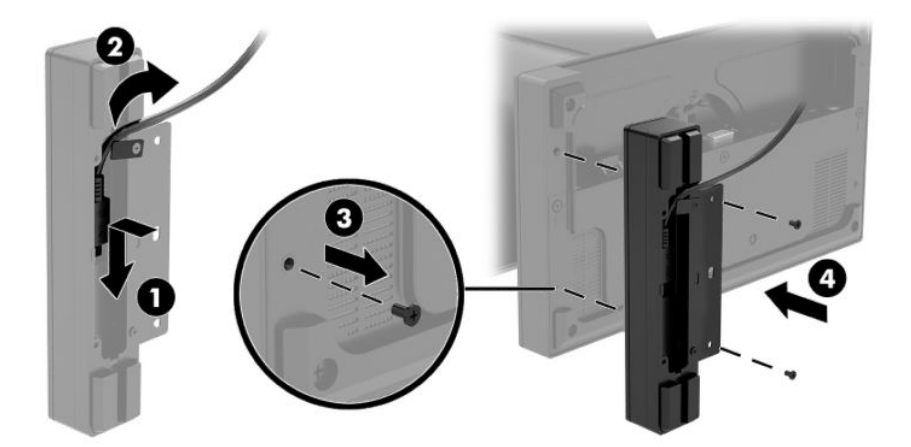

**5.** Pripojte kábel snímača odtlačkov prstov k portu USB Type-A na základni pripojenia vstupov/výstupov.

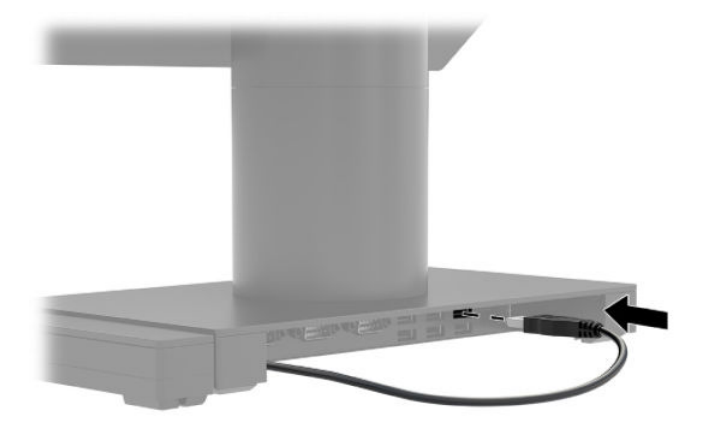

**6.** Znova pripojte základňu pripojenia vstupov/výstupov a napájacie káble.

#### <span id="page-37-0"></span>**Montáž systému HP Engage Go Convertible System na pracovnú dosku**

Na montáž stĺpca systému mobility na pracovnú dosku môžete použiť voliteľný nosný držiak na pracovnú dosku.

- $\tilde{\mathbb{B}}$  POZNÁMKA: Nosný držiak vyžaduje 80 mm otvor v pracovnej doske. Hrúbka pracovnej dosky musí byť 10 mm až 50 mm.
	- **1.** Ak je k stĺpcu pripojená stabilizačná podložka rozširujúcej základne, odskrutkujte skrutku na spodnej strane stĺpca (1) a potom odoberte podložku (2) zo stĺpca.

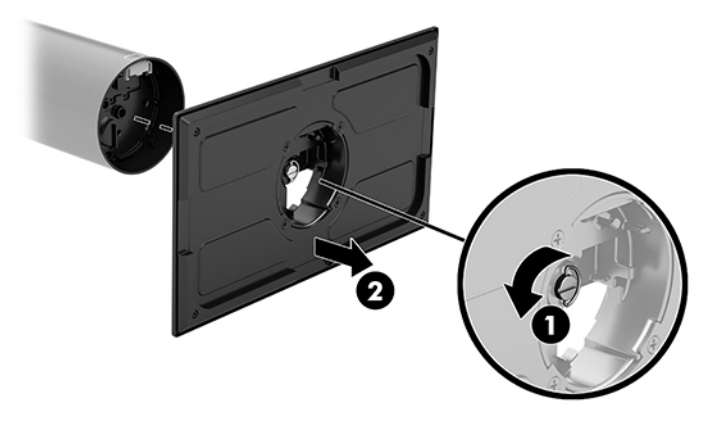

- **2.** Veďte kábel (káble) cez smerovací otvor na vrchnom diele nosného držiaka (1) a pripojte kábel (káble) k spodnej strane stĺpca (2).
	- **POZNÁMKA:** Ak má stĺpec tlačiareň, potrebné je pripojiť štyri káble. Ak nemá tlačiareň, potrebné je pripojiť jeden kábel.

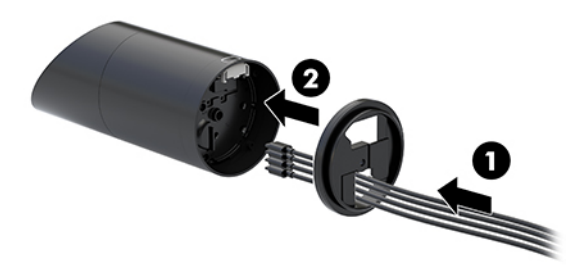

**3.** Podržte vrchný diel nosného držiaka proti spodnej strane stĺpca, veďte káble cez otvor v montážnej ploche a potom položte stĺpec na otvor v montážnej ploche.

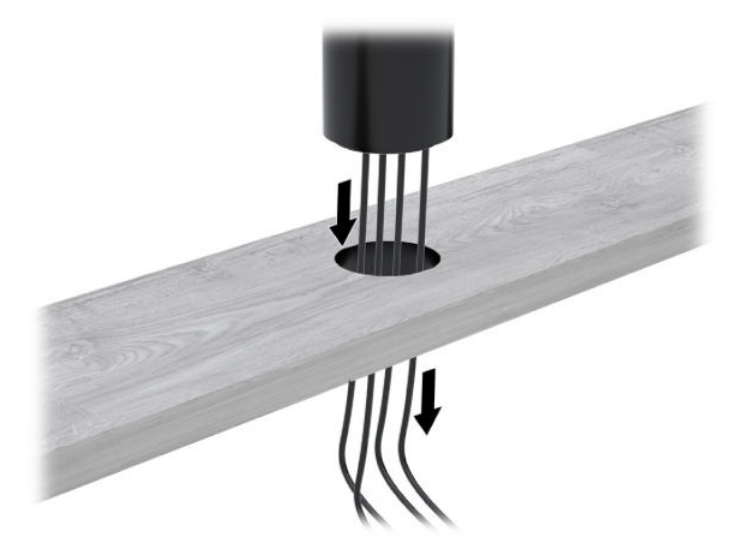

**4.** Spodný diel nosného držiaka môže byť orientovaný dvoma smermi, v závislosti od hrúbky montážnej plochy. Pred pripevnením otočte držiak správne podľa vášho použitia.

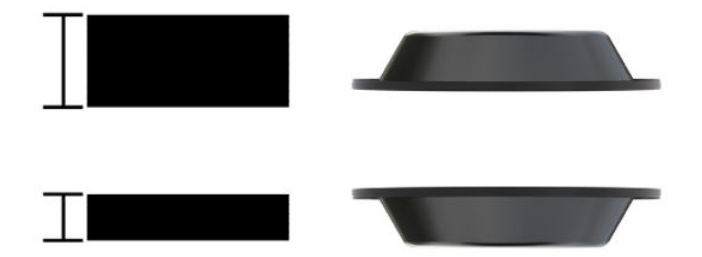

**5.** Veďte káble cez otvor v spodnom diele nosného držiaka (1). Zatlačte nosný držiak proti spodnej strane montážnej plochy (2) a potom zasuňte skrutku (3) cez nosný držiak. Potom dotiahnite skrutku (4) tak, aby bola úplne zasunutá do stĺpca, a potom dotiahnutím krídlovej matice (5) na skrutke upevnite držiak k montážnej ploche.

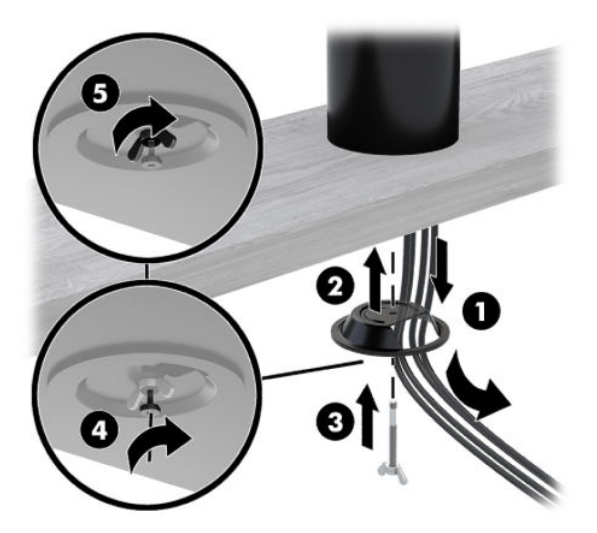

#### <span id="page-39-0"></span>**Inštalácia bezpečnostného lankového zámku k základni pripojenia vstupov/výstupov**

Základňu pripojenia vstupov/výstupov môžete zaistiť k pevnému objektu pomocou voliteľného bezpečnostného lankového zámku, ktorý je k dispozícii od spoločnosti HP. Vložte bezpečnostný lankový zámok do otvoru lankového zámku. Potom ho pomocou kľúča zaistite.

**POZNÁMKA:** Bezpečnostný lankový zámok sa predáva len samostatne ako voliteľná doplnková súprava.

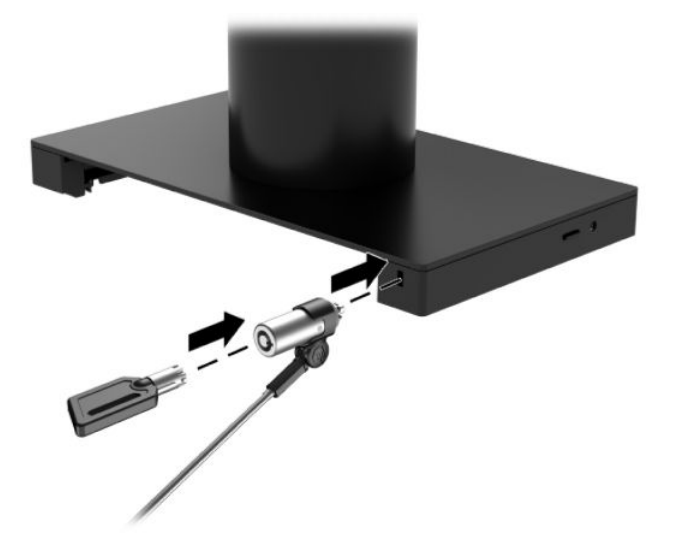

#### **Inštalácia bezpečnostného lankového zámku na stĺpec systému HP Engage Go Convertible System**

Základňu pripojenia vstupov/výstupov môžete zaistiť k pevnému objektu pomocou voliteľného bezpečnostného lankového zámku a voliteľného nástavca bezpečnostného lanka, ktoré sú k dispozícii od spoločnosti HP.

- **POZNÁMKA:** Bezpečnostný lankový zámok a nástavec bezpečnostného lanka sa predávajú len samostatne ako voliteľná doplnková súprava.
	- **1.** Odskrutkujte skrutku zo spodnej strany stĺpca (1).
	- **2.** Pripevnite nástavec bezpečnostného lanka k spodnej strane stĺpca pomocou skrutky odolnej voči manipulácii (2), dodanej s nástavcom bezpečnostného lanka.

**3.** Zabezpečte druhý koniec nástavca bezpečnostného lanka pomocou bezpečnostného lankového zámku (3) a potom ho zamknite na mieste pomocou kľúča.

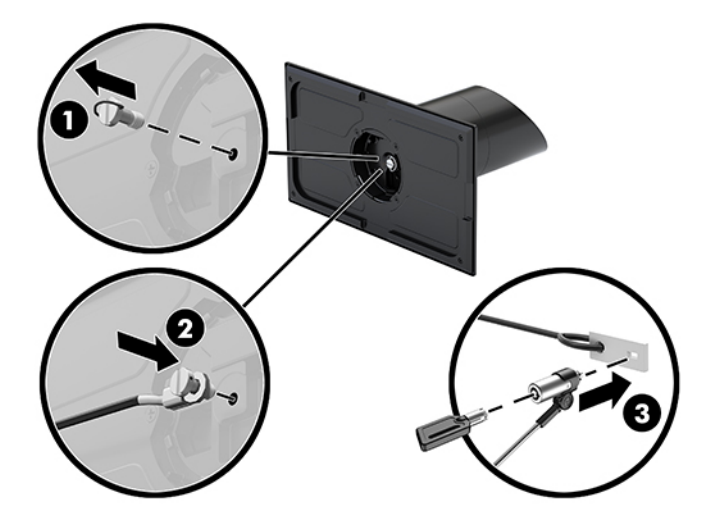

# <span id="page-41-0"></span>**4 Používanie stĺpcovej tlačiarne**

Stĺpcová tlačiareň je voliteľnou súčasťou, ktorá môže byť súčasťou vášho systému.

## **Štandardné funkcie**

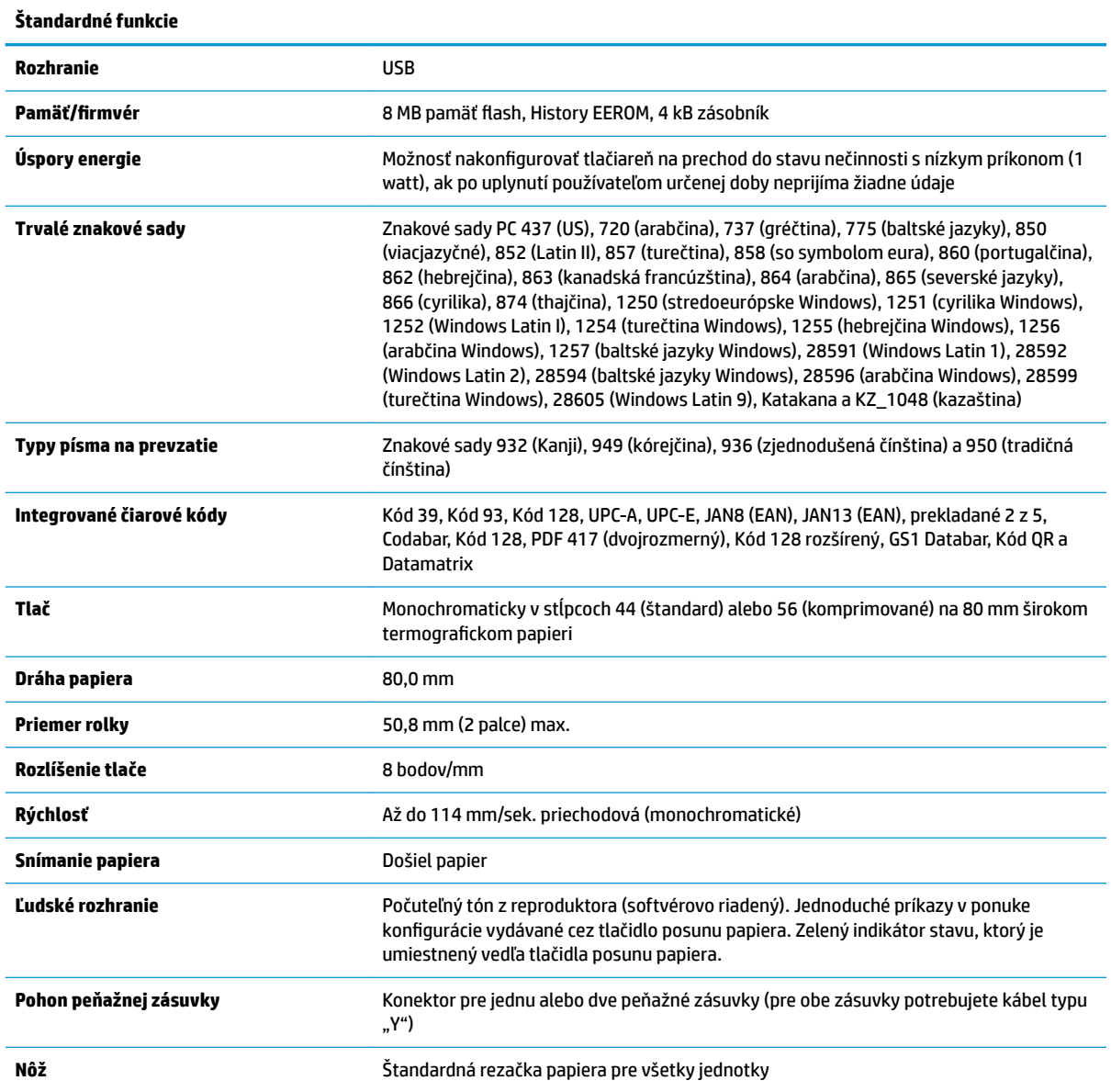

#### <span id="page-42-0"></span>**Funkcie tlače**

Tlačiareň je všestranná, k dispozícii sú rôzne možnosti tlače. Text, grafika a čiarové kódy môžu byť uvedené v mnohých rôznych formách a veľkostiach. Ďalšie informácie o programovaní tlačiarne na zmenu textu, grafiky alebo iných charakteristík nájdete v *Príručke programovania*.

#### **Kedy meniť papier na potvrdenky**

Papier vymeňte vtedy, keď je takmer na konci rolky alebo keď je rolka prázdna. Keď papier dochádza, musíte sledovať využitie, aby ste sa vyhli tomu, že vám dôjde papier počas transakcie. Keď je rolka prázdna, musíte okamžite vložiť novú rolku, inak môže dôjsť k strate údajov.

- Keď papier dochádza, na papieri potvrdenky sa objaví farebný pásik (ak je zakúpený papier s pásikom), ktorý značí, že zostáva dostatok papiera na malú transakciu.
- Keď je rolka prázdna, zelený indikátor na tlačiarni rýchlo bliká, čo značí, že je potrebné nainštalovať papier.
- **Z** DÔLEŽITÉ: Ak sa v tlačiarni minie papier, nepokúšajte sa používať tlačiareň ani hostiteľský systém. Tlačiareň môže naďalej prijímať údaje z hostiteľského systému, aj keď nie je schopná tlačiť. Mohlo by dôjsť k strate údajov.

#### **Zakladanie papiera na potvrdenky tlačiarne**

- **1.** Otvorte kryt potvrdeniek rovnomerným zatlačením na obe jeho strany (1), až kým sa s cvaknutím neotvorí.
- **2.** Podľa potreby vyberte skúšobný výtlačok alebo použitý papier.
- **3.** Vložte papier na potvrdenky do príslušnej priehradky na rotačnú časť (2) tak, aby sa odvíjal znútra. Nechajte pár centimetrov papiera vytŕčať z tlačiarne. Skontrolujte, či je papier medzi vodidlami, aby sa zabránilo zaseknutiu.
- **4.** Podržte papier na mieste a zatvorte kryt potvrdeniek (3). Po prvom zacvaknutí zatlačte trochu viac, aby zacvakol úplne. Keď po vložení papiera úplne zacvakne, indikátor prestane blikať.

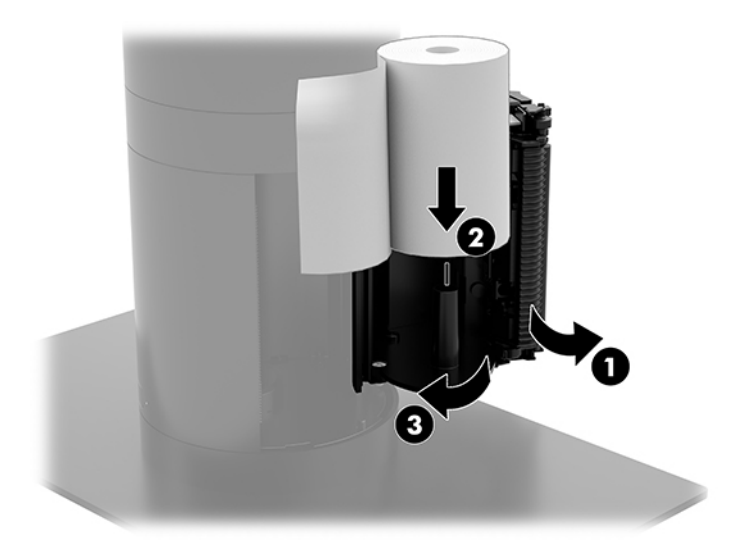

<span id="page-43-0"></span>**5.** Ak chcete vyskúšať, či je papier správne založený, posuňte papier pomocou tlačidla posunu papiera (1) a potom odtrhnite prebytočný papier proti nožu na kryte. Svietiaci zelený indikátor (2) značí, že tlačiareň je zapnutá a normálne funguje. Ak indikátor bliká, kryt možno nie je úplne zavretý.

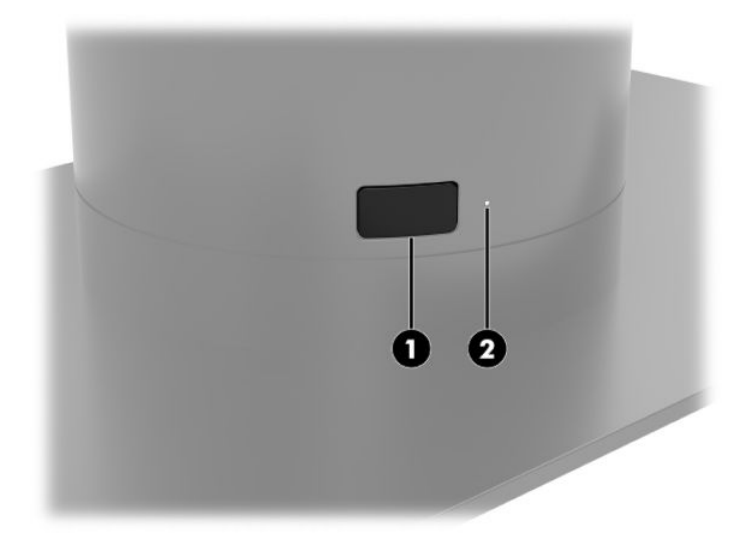

### **Špecifikácie termopapiera**

Tlačiareň vyžaduje podporovaný termopapier s nasledujúcimi rozmermi:

- **Šírka**: 80 +0/-0,6 mm (3,15 +0/-0,03 palcov)
- **Priemer**: 50,8 mm (2 palce) max.

Papier nesmie byť upevnený k jadru rolky. Použite papier s farebným pruhom na konci, ktorý upozorní na nedostatok papiera.

Vyššie uvedené údaje sú založené na jadre s priemerom 22 ± 0,5 mm (0,87 palcov) zvonku a 11,5 ± 0,5 mm (0,45 palcov) vo vnútri.

#### **Podporované stupne hustoty papiera**

Ak si potrebujete objednať papier, obráťte sa vami zvoleného na výrobcu. Spoločnosť HP odporúča nasledujúce druhy papiera vyrobené podľa ich príslušných výrobcov. Existuje mnoho výrobcov papiera kvalifikovaných na poskytovanie tohto papiera, za predpokladu, že POS rolky papiera sú od odporúčaných stupňov hustoty pre monochromatický (čierny atrament) papier.

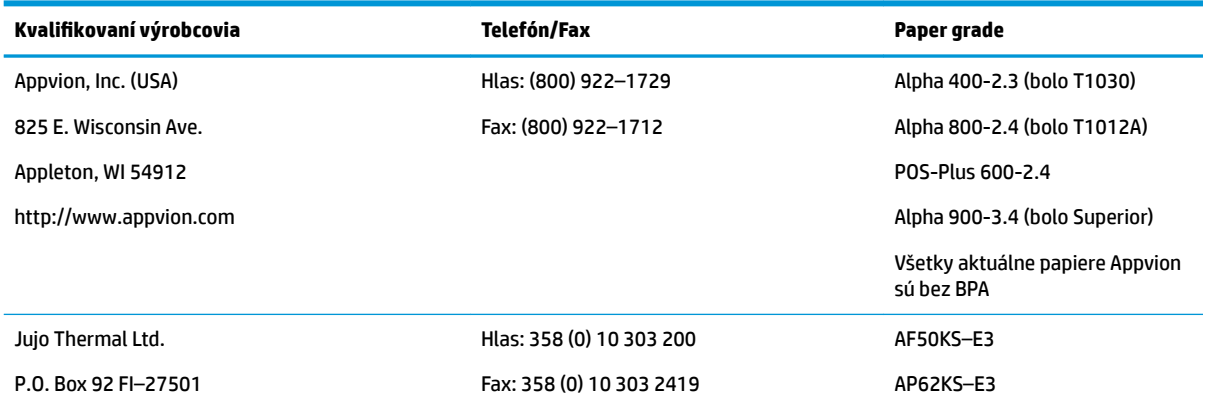

<span id="page-44-0"></span>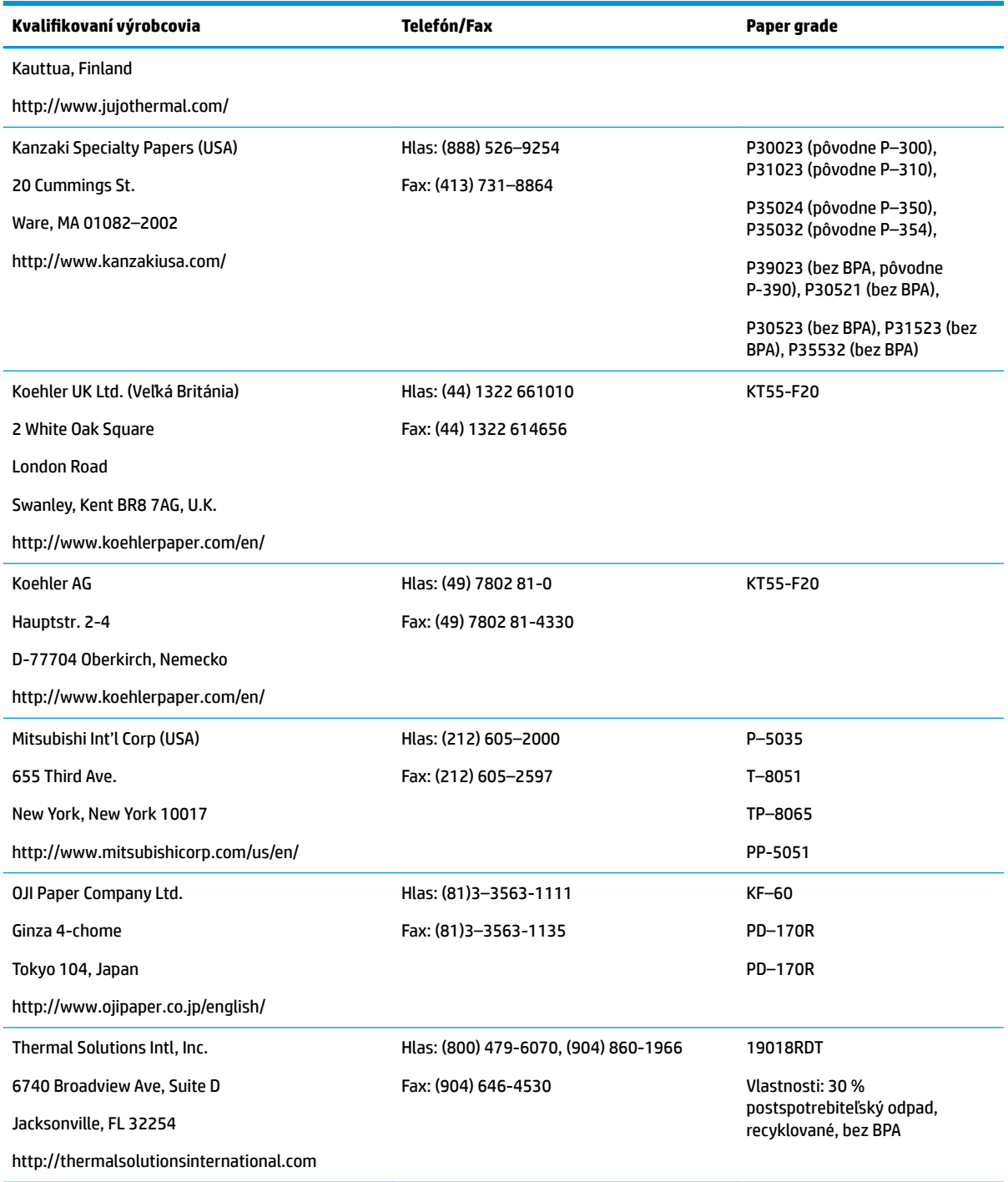

### **Riešenie problémov s tlačiarňou**

Tlačiareň je obvykle bezproblémová; môžu však vzniknúť neočakávané podmienky. V nasledujúcich častiach nájdete diagnostikovanie a riešenie týchto podmienok tlačiarne. Na vyriešenie zložitých problémov môže byť potrebné kontaktovať autorizovaného zástupcu servisu spoločnosti HP.

#### <span id="page-45-0"></span>**Tón tlačiarne a zelený indikátor**

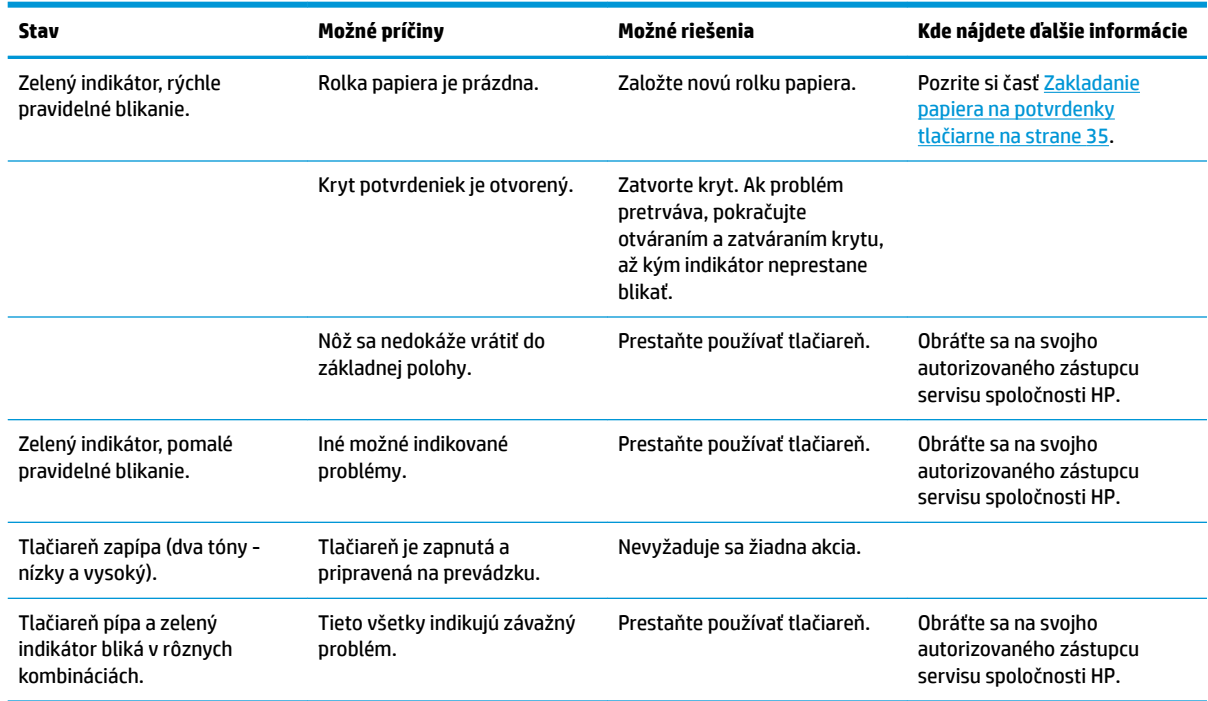

#### **Problémy s tlačou**

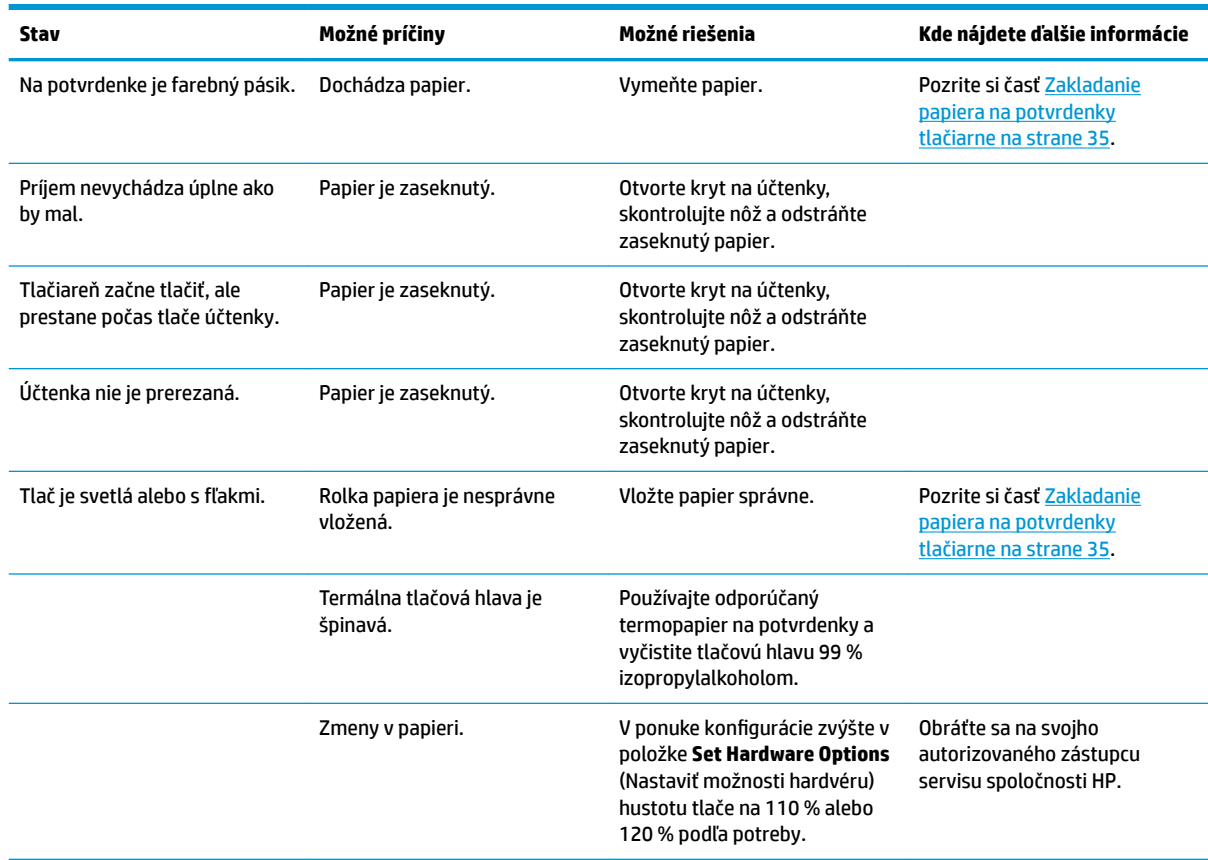

<span id="page-46-0"></span>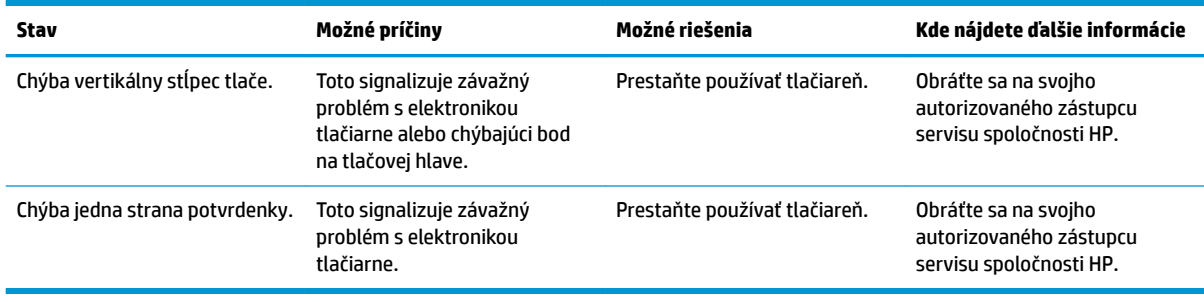

**POZNÁMKA:** Používanie neodporúčaného papiera môže poškodiť tlačovú hlavu a zrušiť záruku.

#### **Tlačiareň nefunguje**

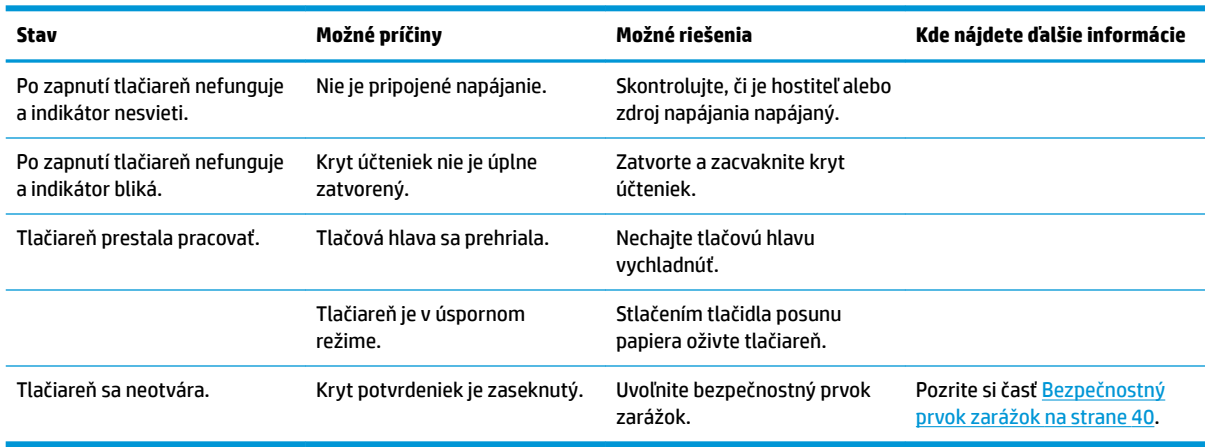

#### <span id="page-47-0"></span>**Bezpečnostný prvok zarážok**

Pre prípad, že sa zasekne kryt potvrdeniek, má tlačiareň bezpečnostný prvok na uvoľnenie zarážok krytu. Pomocou tenkého špicatého predmetu stlačte obdĺžnikové tlačidlo vedľa tlačovej hlavy. Pri dostatočnom tlaku by sa zarážky mali uvoľniť a kryt potvrdeniek by sa mal otvoriť.

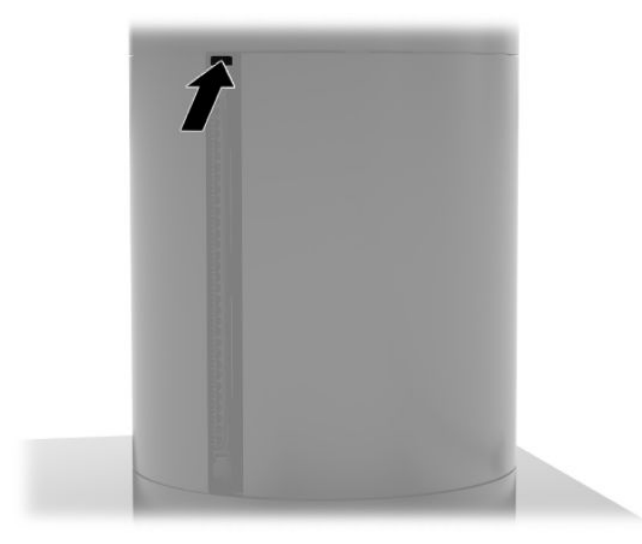

# <span id="page-48-0"></span>**5 Konfigurácia softvéru**

#### **Kalibrácia dotykovej obrazovky pre systém Windows 10 Professional a Windows 10 IoT Enterprise pre maloobchod**

**<sup>2</sup> POZNÁMKA:** Kalibračný nástroj systému Windows pracuje len v dotykovom režime digitalizátora. Ak nainštalujete maloobchodnú dotykovú pomôcku, predvolene nastaví dotykovú obrazovku do režimu POS (režim myši) a neumožní spustenie kalibračného nástroja systému Windows.

Postup kalibrácie dotykového modulu v systémoch Windows 10 Professional a Windows 10 IoT Enterprise pre maloobchod:

- 1. Otvorte Ovládací panel. Ak ho chcete otvoriť, do vyhľadávacieho poľa napíšte Control Panel (Ovládací panel).
- 2. Do vyhľadávacieho poľa v Ovládacom paneli napíšte výraz calibrate (kalibrovať). V ponuke **Nastavenia počítača Tablet PC** ťuknite na prepojenie **Kalibrácia obrazovky pre text zadaný perom alebo pre dotykové vstupy**. V dialógovom okne **Tablet PC Settings** (Nastavenia počítača Tablet PC) ťuknite na tlačidlo **Calibrate** (Kalibrovať), potom prejdite na krok 3.
- **3.** Postupujte podľa pokynov na obrazovke. Stláčajte cieľové značky na dotykovej obrazovke. Na konci kalibračného procesu by sa mal dotykový modul zarovnať s obrazom a dotykové body budú presné.

#### **Konfigurácia voliteľných integrovaných modulov periférnych zariadení HP**

Pokyny na konƬgur¼ciu integrovaného periférneho zariadenia USB nájdete v príručke *HP Point of Sale &onƬJuUDtLon Guide* (k dispozícii len v angličtine). Táto príručka sa nachádza v dokumentácii v maloobchodnom systéme a na lokalite [http://www.hp.com/support.](http://www.hp.com/support) Ak chcete otvoriť príručku v maloobchodnom systéme, vyberte položku **Start** (Štart) a potom položku **HP Point of Sale Information**  (Informácie o predajnom mieste HP).

**POZNÁMKA:** Skontruilujte na lokalite <http://www.hp.com/support> aktualizovaný softvér alebo dokumentáciu, ktoré sa objavili k dispozícii medzi dátumom výroby a dobou, kedy vám bol produkt doručený.

# <span id="page-49-0"></span>**A Povolenie šifrovania na MSR**

Čítačka MSR má voliteľnú funkciu šifrovania. Spoločnosť HP spolupracuje so spoločnosťou IDTECH Products na diaľkovom vykonávaní služieb vkladania kľúča. Ďalšie informácie o ich službe vám poskytne tím predaja IDTECH Products, ktorý môžete kontaktovať na adrese **Sales@idtechproducts.com**.

# <span id="page-50-0"></span>**B Elektrostatický výboj**

Výboj statickej elektriny z prsta alebo iného vodiča môže poškodiť systémové dosky alebo iné zariadenia citlivé na elektrostatický výboj. Poškodenie tohto typu môže skrátiť životnosť zariadenia.

### **Predchádzanie poškodeniu elektrostatickým výbojom**

Ak chcete predísť poškodeniu elektrostatickým výbojom, dbajte na dodržiavanie nasledovných bezpečnostných opatrení:

- Nedotýkajte sa produktov rukami, prepravujte a skladujte ich v antistatických obaloch.
- Súčasti citlivé na elektrostatický výboj vyberajte z obalu až na pracovisku zabezpečenom proti elektrostatickému výboju.
- Súčasti vyberajte z obalu až po umiestnení na uzemnený povrch.
- Nedotýkajte sa kontaktov, vodičov ani obvodov.
- Súčasti alebo zostavy citlivej na elektrostatický výboj sa dotýkajte len vtedy, keď ste správne uzemnení.

#### **Spôsoby uzemnenia**

Existuje niekoľko spôsobov uzemnenia. Pri inštalácii alebo manipulácii so súčasťami citlivými na elektrostatický výboj použite niektorý z nasledovných postupov:

- Používajte prúžok na zápästie pripojený k uzemnenej pracovnej stanici alebo k šasi počítača. Prúžky na zápästie sú ohybné pásy s elektrickým odporom uzemňujúceho vodiča najmenej 1 megaohm +/- 10%. Aby sa dosiahlo dokonalé uzemnenie, noste prúžok pevne pritiahnutý k pokožke.
- Ak pracujete postojačky, požívajte prúžky pripevnené k pätám, špičkám alebo obuvi. Ak stojíte na vodivom podklade alebo na podložke pohlcujúcej statický náboj, používajte uzemňujúce prúžky na oboch nohách.
- Používajte vodivé pracovné nástroje.
- Používajte prenosnú súpravu nástrojov s rozkladacou podložkou pohlcujúcou elektrostatický náboj.

Ak nevlastníte odporúčané vybavenie pre správne uzemnenie, obráťte sa na autorizovaného dílera, predajcu alebo poskytovateľa služieb spoločnosti HP.

**POZNÁMKA:** Ďalšie informácie o statickej elektrine vám poskytne autorizovaný díler, predajca alebo poskytovateľ služieb spoločnosti HP.

# <span id="page-51-0"></span>**C Prevádzkové pokyny, rutinná starostlivosť a príprava na prepravu**

### **Súlad s predpismi o laserovej technológii**

**VAROVANIE!** Použitie iných, ako tu wpeciƬkovDnØch alebo v inštalačnej príručke produktu uvedených ovládacích prvkov alebo postupov môže viesť k nebezpečnému ožiareniu. Postup zníženia rizika nebezpečného ožiarenia:

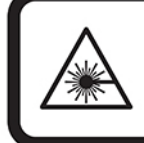

LASER RADIATION. DO NOT STARE INTO BEAM. CLASS 2 LASER PRODUCT MAX. 1mW: 650 nm. IEC 60825-1:2007 and IEC 60825-1:2014. PULSE DURATION OF 16.8mSec. COMPLIES WITH 21 CFR 1040.10 and 1040.11 EXCEPT FOR DEVIATIONS PURSUANT TO LASER NOTICE No 50, DATED JUNE 24, 2007.

### **Napájanie**

Informácie o napájaní môžu byť užitočné, ak s počítačom plánujete cestovať do zahraničia.

Počítač je napájaný jednosmerným prúdom, ktorý môže dodávať zdroj striedavého alebo jednosmerného prúdu. Sieťový napájací zdroj musí mať menovité napätie 100 – 240 V, 50 – 60 Hz. Hoci môže byť počítač napájaný samostatným zdrojom jednosmerného prúdu, odporúča sa napájať počítač jedine sieťovým napájacím adaptérom alebo káblom pre jednosmerný prúd, ktorý dodala a pre použitie s počítačom schválila spoločnosť HP.

Počítač môžete napájať z jednosmerného napájacieho zdroja, ktorý spĺňa nasledujúce špecifikácie. Informácie o napätí a prúde počítača možno nájsť na regulačnom štítku.

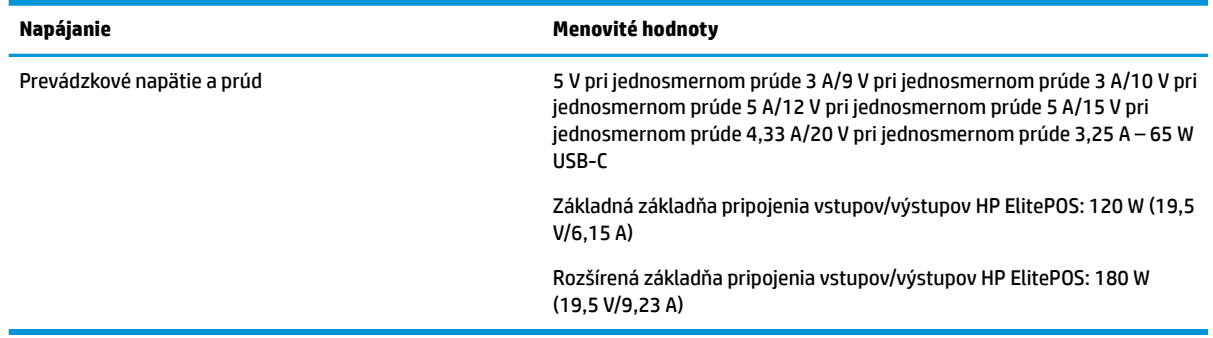

**POZNÁMKA:** Tento produkt je navrhnutý pre systémy napájania zariadení informačných technológií v Nórsku s efektívnou hodnotou napätia medzi fázami, ktorá neprevyšuje 240 V rms.

### <span id="page-52-0"></span>**Prevádzkové prostredie**

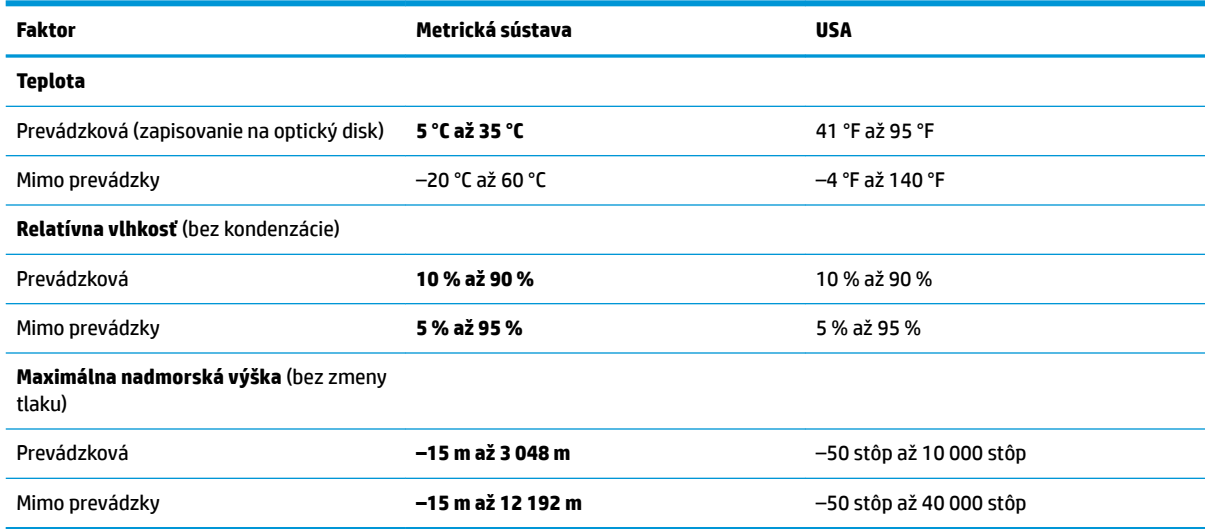

#### **Prevádzkové pokyny a rutinná starostlivosť**

Správne zostavenie a potrebnú starostlivosť o systém zabezpečíte dodržaním nasledujúcich pokynov:

- Spoločnosť HP odporúča 17 mm voľného priestoru okolo vetracích otvorov na hlavovej jednotke systému mobility a základni pripojenia vstupov/výstupov kvôli rozptylu tepla.
- Nevystavujte systém nadmernej vlhkosti, priamemu slnečnému svitu a extrémnym teplotám.
- Nikdy nepracujte so systémom, ak nemá nainštalované všetky prístupové panely.
- Systémy neukladajte jeden na druhý ani ich neumiestňujte v tesnej blízkosti vedľa seba, aby nedochádzalo k vzájomnej cirkulácii zohriateho alebo predhriateho vzduchu.
- Ak má byť systém počas prevádzky vložený v integrovanom ráme, na ráme sa musia nachádzať otvory pre prívod aj vývod vzduchu, a aj v tomto prípade je nutné dodržať pokyny uvedené vyššie.
- V blízkosti systému mobility a základne pripojenia vstupov/výstupov nepoužívajte kvapaliny.
- Nikdy nezakrývajte vetracie otvory na systéme mobility alebo na základni pripojenia vstupov/výstupov žiadnym typom materiálu.
- Nainštalujte alebo zapnite funkcie operačného systému alebo iného softvéru slúžiace na správu napájania, vrátane úsporných režimov.
- Systém mobility je potrebné vypnúť pred nasledujúcimi činnosťami:
	- Utieranie vonkajších častí jemnou navlhčenou utierkou podľa potreby. Používanie čistiacich prostriedkov môže spôsobiť odfarbenie alebo poškodenie povrchu.
	- Príležitostné čistenie všetkých vetracích otvorov na stranách systému mobility. Jemné vlákna, prach a iný cudzorodý materiál môže zablokovať vetracie otvory a obmedziť prúdenie vzduchu.

**POZNÁMKA:** Ďalšie informácie o starostlivosti o maloobchodný systém a údržbe nájdete v časti "Retail Point of Sales Systems - Routine Care and Maintenance" (Bežná starostlivosť a údržba maloobchodných systémov), ktorá je k dispozícii na lokalite<http://www.hp.com/support>.

### <span id="page-53-0"></span>**Údržba dotykovej obrazovky**

Udržiavajte displej a dotykový snímač čistý. Dotykový snímač je veľmi nenáročný na údržbu. Spoločnosť HP odporúča pravidelne čistiť povrch skleneného dotykového snímača. Pred čistením nezabudnite vypnúť displej. Najlepším riešením pre vyčistenie dotykového snímača je typicky roztok izopropylového alkoholu a vody v pomere 50:50. Je dôležité, aby ste neaplikovali na dotykový snímač žiadne leptavé chemikálie. Nepoužívajte žiadne roztoky založené na octe.

Čistič nanášajte suchou mäkkou handričkou, ktorá nepúšťa vlákna. Nepoužívajte utierky so zrnitou štruktúrou. Vždy navlhčite utierku, a potom vyčistite snímač. Čistiacu kvapalinu nastriekajte na utierku, nie na snímač, aby kvapky nepresiakli dovnútra displeja alebo nezašpinili panel.

### **Údržba MSR**

Na čistenie čítačky magnetického pásika (MSR) niekoľkokrát potiahnite štandardnú čistiacu kartu cez MSR. Štandardnú čistiacu kartu si môžete objednať online. Môžete tiež ovinúť tenkú tkaninu neobsahujúcu olej okolo kreditnej karty.

### **Čistenie tlačiarne**

Pri spôsobe umiestnenia tlačiarne počas používania je pravdepodobné, že sa v nej budú hromadiť kúsky papiera a iné nečistoty z noža. Spoločnosť HP odporúča, aby ste tlačiareň udržiavali v dobrom prevádzkovom stave pravidelným čistením nečistôt z tlačiarne.

Ak chcete tlačiareň vyčistiť, otvorte kryt, vyberte rolku papiera a potom pomocou plechovky so stlačeným vzduchom vyfúknite nečistoty zo spodnej dosky, kde sa hromadia.

### **Čistenie portov I/O**

Systém mobility obsahuje viacero portov. V týchto portoch sa môže nahromadiť prach a nečistoty, čo môže zhoršiť pripojenie a výkon. Pomocou vysávača napájaného batériami odstráňte všetky nečistoty, ktoré sa nahromadili v týchto portoch a v ich okolí.

#### **Aktualizácia ovládačov a firmvéru**

Spoločnosť HP odporúča pravidelne preberať a inštalovať najnovšie ovládače a aktualizácie firmvéru s cieľom zvýšiť výkon systému, vyriešiť známe problémy a vyhnúť sa zbytočnej výmene súčastí.

Z lokality <http://www.hp.com/support> prevezmite a nainštalujte najnovšie ovládače a aktualizácie systému BIOS pre konkrétny model zariadenia Retail Point of Sale.

#### **Príprava na prepravu**

Pri príprave na prepravu systému mobility sa riaďte týmito pokynmi:

**1.** Zálohujte súbory pevného disku. Dávajte pozor, aby záložné médiá pri skladovaní alebo preprave neboli vystavené pôsobeniu elektrických alebo magnetických impulzov.

**POZNÁMKA:** Pevný disk sa po vypnutí napájania systému mobility automaticky zamkne.

- **2.** Vyberte a odložte všetky vymeniteľné médiá.
- **3.** Vypnite systém mobility a externé zariadenia.
- **4.** Odpojte napájací kábel od sieťovej elektrickej zásuvky a potom aj od systému mobility.
- **5.** Odpojte súčasti systému mobility a externé zariadenia od zdrojov napájania a potom aj od systému mobility.
- **6.** Zabaľte súčasti systému mobility a externé zariadenia do pôvodných obalov alebo do podobných obalov a zaistite ich potrebným baliacim materiálom.

# <span id="page-55-0"></span>**D Zjednodušenie ovládania**

Spoločnosť HP navrhuje, vyrába a poskytuje na trh výrobky a služby, ktoré môže používať ktokoľvek vrátane ľudí s postihnutím, buď samostatne, alebo pomocou patričných pomocných zariadení.

### **Podporované pomocné technológie**

Produkty spoločnosti HP podporujú širokú škálu pomocných technológií operačného systému a môžu byť nakonfigurované na prácu s ďalšími pomocnými technológiami. Použite funkciu vyhľadávania na vašom zariadení a vyhľadajte ďalšie informácie o pomocných funkciách.

**<sup>2</sup> POZNÁMKA:** Ďalšie informácie o konkrétnej pomocnej technológii výrobku vám poskytne zákaznícka podpora spoločnosti HP pre daný výrobok.

#### **Kontakt na oddelenie technickej podpory**

Neustále dolaďujeme zjednodušenie ovládania našich výrobkov a služieb a vítame odozvu od používateľov. Ak máte problém s výrobkom, prípadne nám chcete povedať niečo k funkciám zjednodušenia ovládania, ktoré vám pomohli, obráťte sa na nás na čísle (888) 259-5707, od pondelka do piatka od 14.00 do 5.00 SEČ. Ak ste nepočujúci alebo slabo počujúci, používate TRS/VRS/WebCapTel a potrebujete technickú podporu, prípadne máte otázky týkajúce sa zjednodušenia prístupu, obráťte sa na nás na čísle (877) 656-7058, od pondelka do piatka od 14.00 do 5.00 SEČ.

**POZNÁMKA:** Technická podpora je k dispozícii len v angličtine.

## <span id="page-56-0"></span>**Register**

#### **B**

bezpečnostné lanko pripevnenie k základni pripojenia vstupov/výstupov [32](#page-39-0) pripojenie k systému mobility [32](#page-39-0)

#### **E**

elektrostatický výboj, predchádzanie poškodeniu [43](#page-50-0)

#### **F**

funkcie hlavová jednotka systému mobility [2](#page-9-0) integrované [3](#page-10-0) štandardné [1](#page-8-0)

#### **K**

konfigurácia softvéru [41](#page-48-0) konfigurácie vedenia káblov [10](#page-17-0)

#### **M**

montáž na pracovnú dosku [30](#page-37-0) MSR pripojenie [18](#page-25-0) šifrovanie [42](#page-49-0) údržba [46](#page-53-0) vybratie [19](#page-26-0)

#### **N**

napájanie [44](#page-51-0) nastavenie hlavovej jednotky systému mobility [8](#page-15-0)

#### **O**

odporúčania týkajúce sa inštalácie [16](#page-23-0) ovládače a firmvér, aktualizácia [46](#page-53-0)

#### **P**

porty, čistenie [46](#page-53-0) prepravné puzdro pripojenie [19](#page-26-0) vybratie [20](#page-27-0)

prevádzkové pokyny [45](#page-52-0) prevádzkové prostredie [45](#page-52-0) pripojenie sieťových napájacích adaptérov [6](#page-13-0) príprava na prepravu [46](#page-53-0)

#### **R**

rozširujúca základňa možnosti [4](#page-11-0) odobratie hlavovej jednotky systému mobility [17](#page-24-0) pripojenie hlavovej jednotky systému mobility [17](#page-24-0) ručný popruh, výmena [20](#page-27-0)

#### **S**

sériové číslo hlavová jednotka systému mobility [9](#page-16-0) základňa pripojenia vstupov/ výstupov [9](#page-16-0) sériové porty, konfigurácia napájania [24](#page-31-0) snímač odtlačkov prstov pripevnenie k základni [27](#page-34-0) pripojenie ako samostatného [26](#page-33-0) stĺpcová tlačiareň bezpečnostný prvok zarážok [40](#page-47-0) čistenie [46](#page-53-0) podporované stupne hustoty papiera [36](#page-43-0) prvky [34](#page-41-0) riešenie problémov [37](#page-44-0) špecifikácie papiera [36](#page-43-0) výmena papiera [35](#page-42-0) súlad s predpismi o laserovej technológii [44](#page-51-0)

#### **T**

tlačidlo napájania hlavová jednotka systému mobility [7](#page-14-0) základňa pripojenia vstupov/ výstupov [7](#page-14-0)

#### **U**

údržba dotykovej obrazovky [46](#page-53-0)

#### **V**

výstrahy a upozornenia [16](#page-23-0)

#### **Z**

základňa pripojenia vstupov/ výstupov pripevnenie snímača odtlačkov prstov [27](#page-34-0) pripojenie k systému mobility [22,](#page-29-0) [24](#page-31-0) pripojenie napájania [6](#page-13-0) rozšírené súčasti [5](#page-12-0) základné súčasti [4](#page-11-0) zamknutie a odomknutie hlavovej jednotky systému mobility [16](#page-23-0) zjednodušenie ovládania [48](#page-55-0)